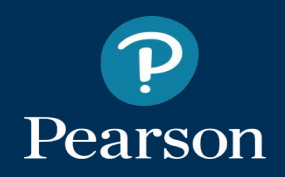

### **Mastering Summer 2017 Update**

Enhancements to help you - and your students - get the most from **Mastering** 

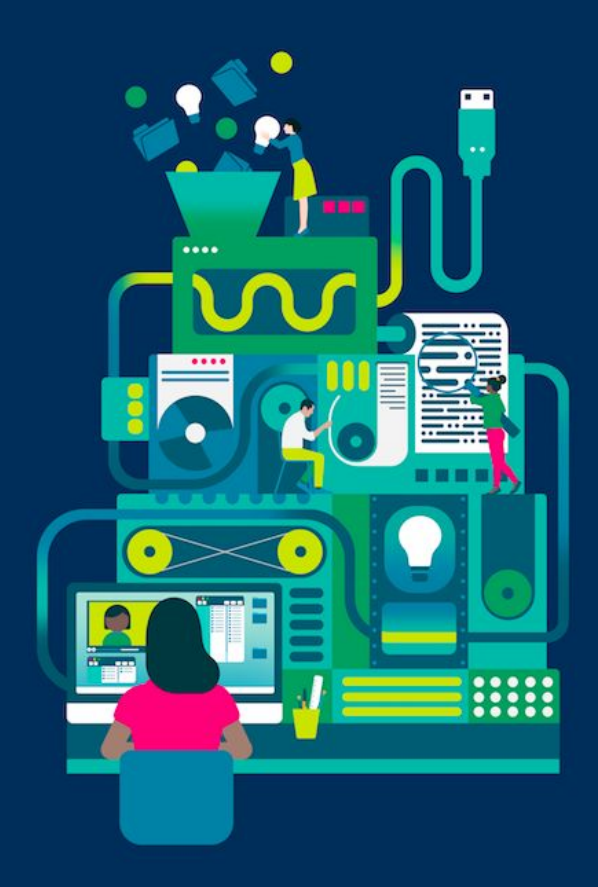

earson

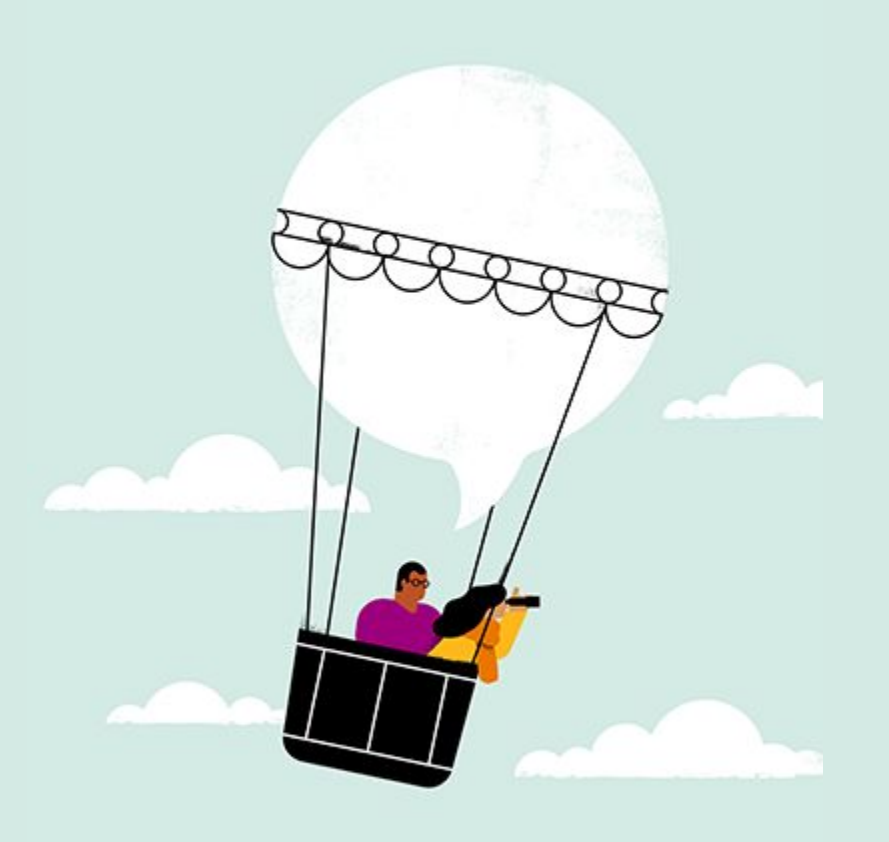

### **What's Inside?**

- M[y Courses Portal](#page-3-0)
- [St](#page-7-0)udent Course Home
- [Doc](#page-11-0)ument Sharing
- [Acc](#page-13-0)essibility
- [Pr](#page-16-0)[om](#page-24-0)oting Student Learning
- [Dyn](#page-19-0)amic Study Modules
- [Lea](#page-22-0)rning Catalytics
- [Ca](#page-24-0)nvas Integration
- [Dis](#page-26-0)cipline-specific content updates

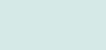

### The **Mastering Summer 2017 Release** delivers a refreshed student experience that improves alignment with accessibility standards, provides instructors with deeper insight into student and class performance, and promotes student learning to help mitigate cheating.

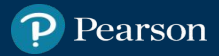

## <span id="page-3-0"></span>**My Courses Portal Updates**

Instructor access to information about courses in the My Courses Portal has been improved! Updates include a refreshed forgotten username/password screen and, for courses integrated with an LMS, visible listing of LMS partners. Instructors will also now have the ability to create **categories for improved organization**  and a shortcut for **easier access to nested student courses** via the new pin/unpin functionality.

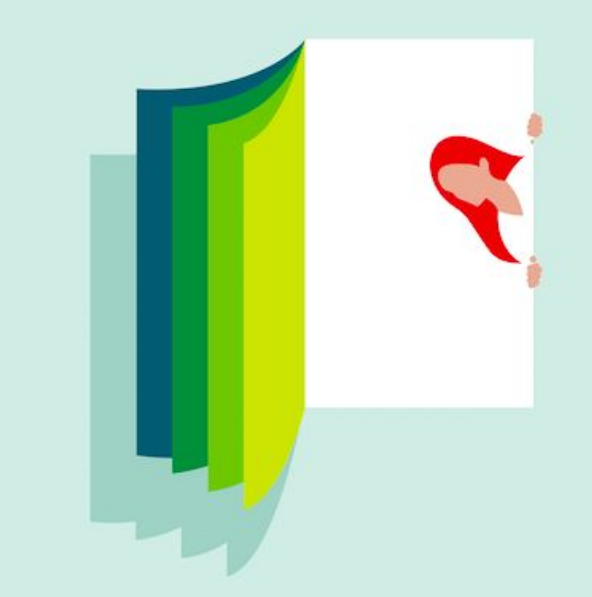

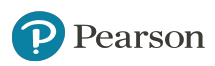

### **Shortcuts to Nested Student Courses**

Instructors will now have the ability to create a shortcut for **easier access to nested student courses under instructor-only courses** on the My Courses Portal home page via the new pin/unpin functionality. This functionality is available in both the tile and list view.

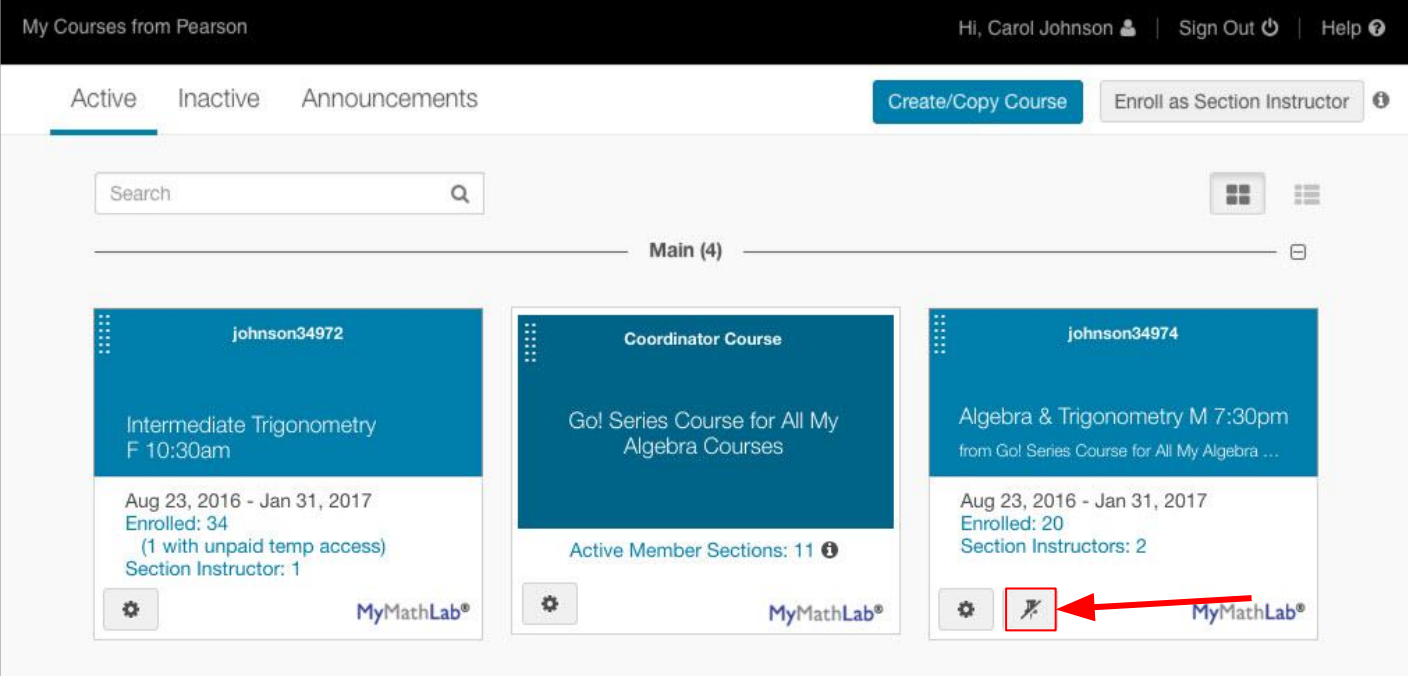

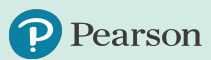

### **Categories for Improved Organization**

Both students and instructors can personalize how their MyLab courses appear on the main portal page by creating categories to group and sort courses/products. Users can create categories to group courses by semester, discipline, or any other organizing structure that works for them.

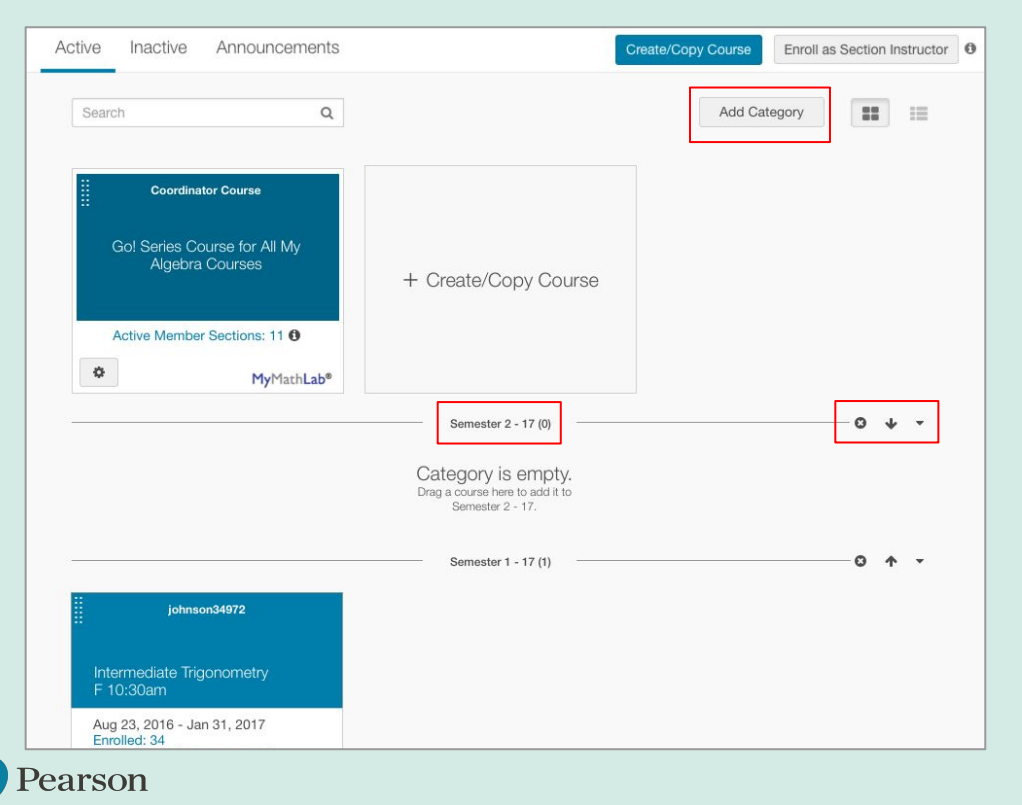

- 1. Users can create, remove, rename, or move, categories in the My Courses Portal.
- 2. Categories can be created on all page views: Active, Inactive, and Nested.
- 3. After setting up categories, they will be visible with expand and collapse options.

### **Listing of LMS Partners**

For instructors who have integrated their Mastering course with their on-campus learning management system, access to information about courses in the My Courses Portal has been improved with visible listing of LMS partners in both the tile and list view.

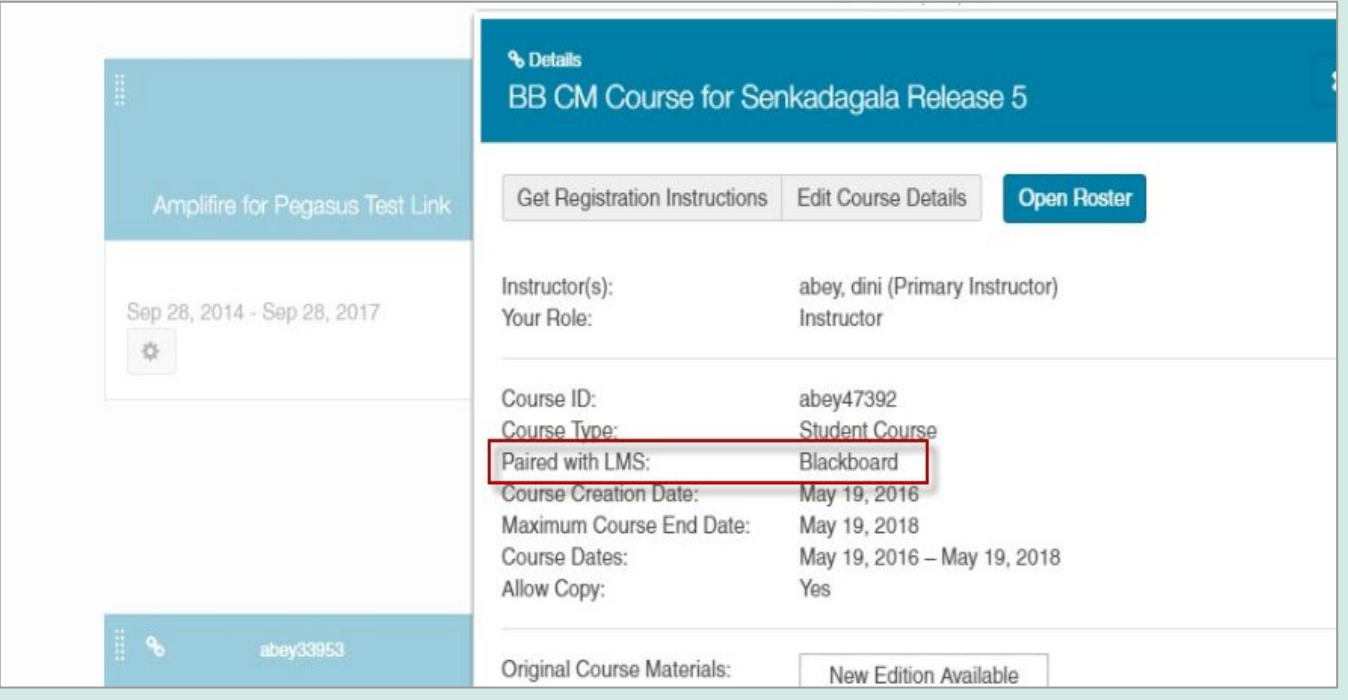

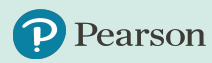

<span id="page-7-0"></span>Students using Mastering will now experience a more streamlined course home experience designed to help focus students on what to do next and improve accessibility.

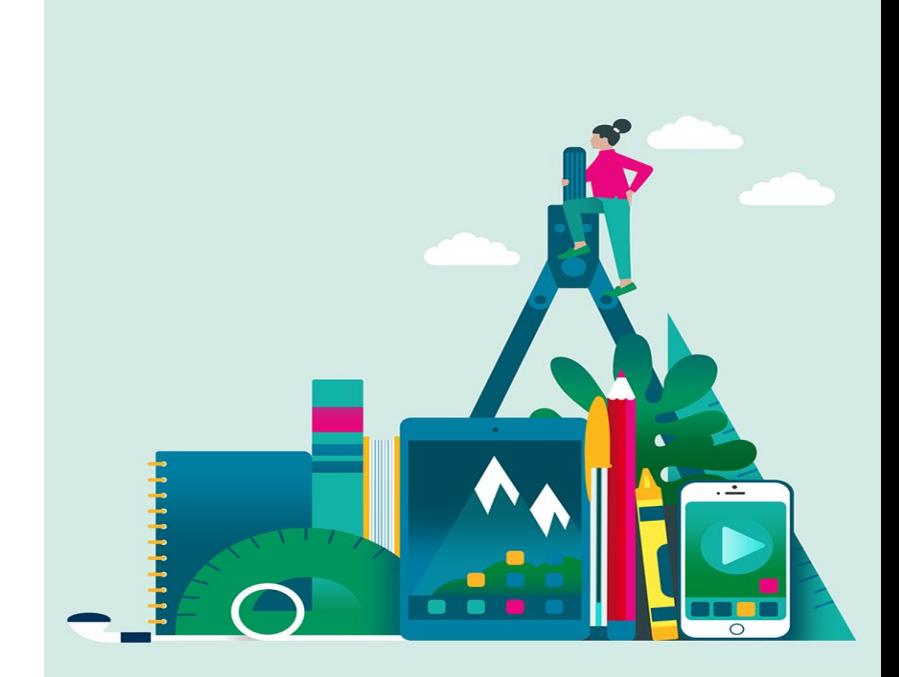

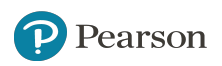

For students using a Mastering course not integrated with an on-campus learning management system, the course home has been completely redesigned with a more streamlined layout. The new experience improves navigation and accessibility to help students see exactly what is expected of them in their Mastering course.

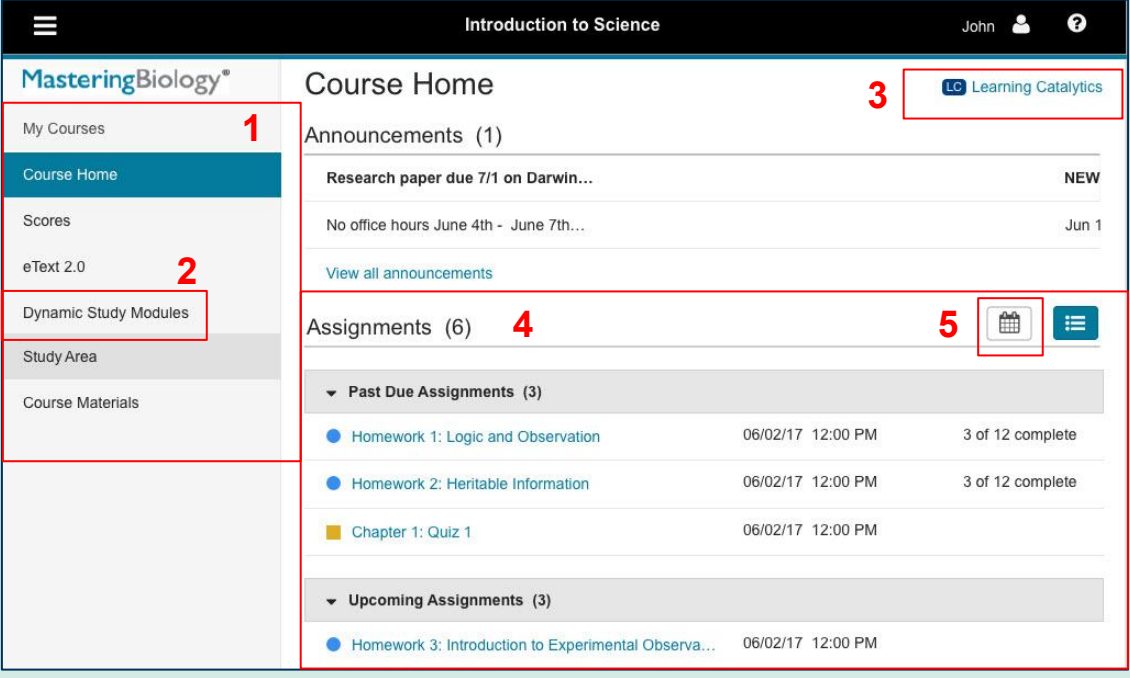

New (1) course menu updates include a (2) link to Dynamic Study Modules and Assignments moves to the center panel.

A (3) Learning Catalytics button appears if an instructor creates active student sessions.

The center panel displays (4) upcoming assignments and each student's completed activities along with a (5) new calendar view (*available July 2017*).

For students using a **Modified Mastering** course (i.e., integrated with an on-campus learning management system), the course home has been refreshed to improve navigation and accessibility. This new experience helps students see exactly what is expected of them in their Mastering course.

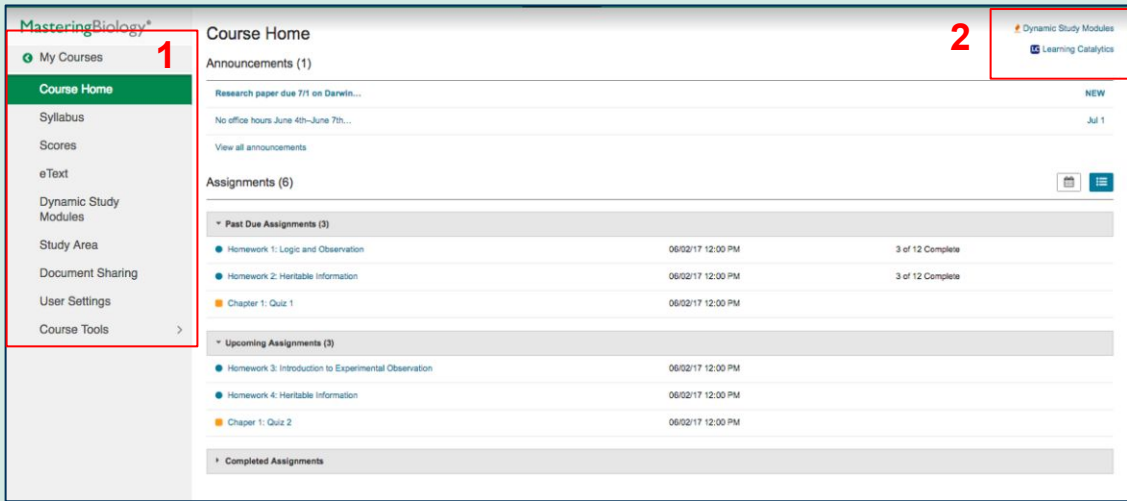

*\*Course menu updates will appear for new courses created with updated course masters, which will be released throughout the summer. Previous courses and copies of previous courses will not see these course menu updates.*

In the (1) course menu\*, Course Materials replaces Document Sharing, Dynamic Study Modules appears as an item, and Assignments moves to the center panel.

A (2) Dynamic Study Modules button appears in the upper right, along with a Learning Catalytics button that appears only if an instructor creates active student sessions.

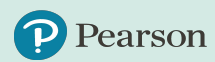

For students using a **Modified Mastering** course (i.e., integrated with an on-campus learning management system) the course home has been refreshed to improve navigation and accessibility. This new experience helps students see exactly what is expected of them in their Mastering course.

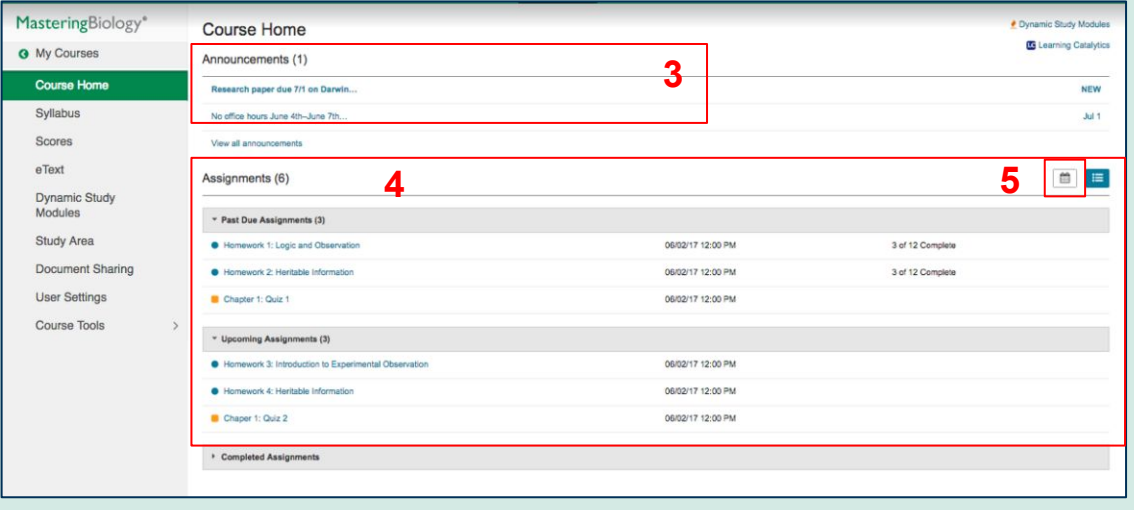

The center panel displays (3) announcements directly on the page with date stamps as well as (4) upcoming assignments and each student's completed activities.

A (5) new calendar view will be available July 2017.

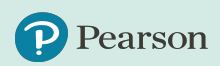

## <span id="page-11-0"></span>**Document Sharing**

Document Sharing enables group projects and collaboration with Modified Mastering.

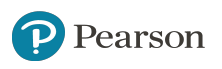

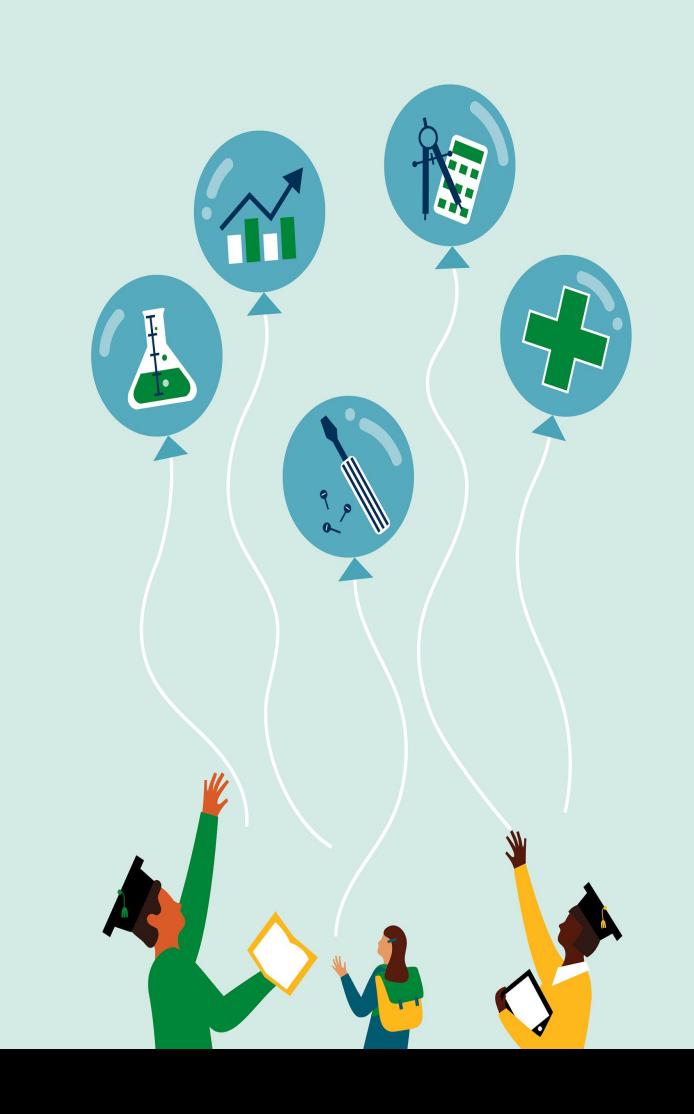

### **Document Sharing**

Document Sharing\* enables group projects and other collaborations within **Modified Mastering** courses. Capabilities include allowing students to upload and share document with classmates, or with instructors.

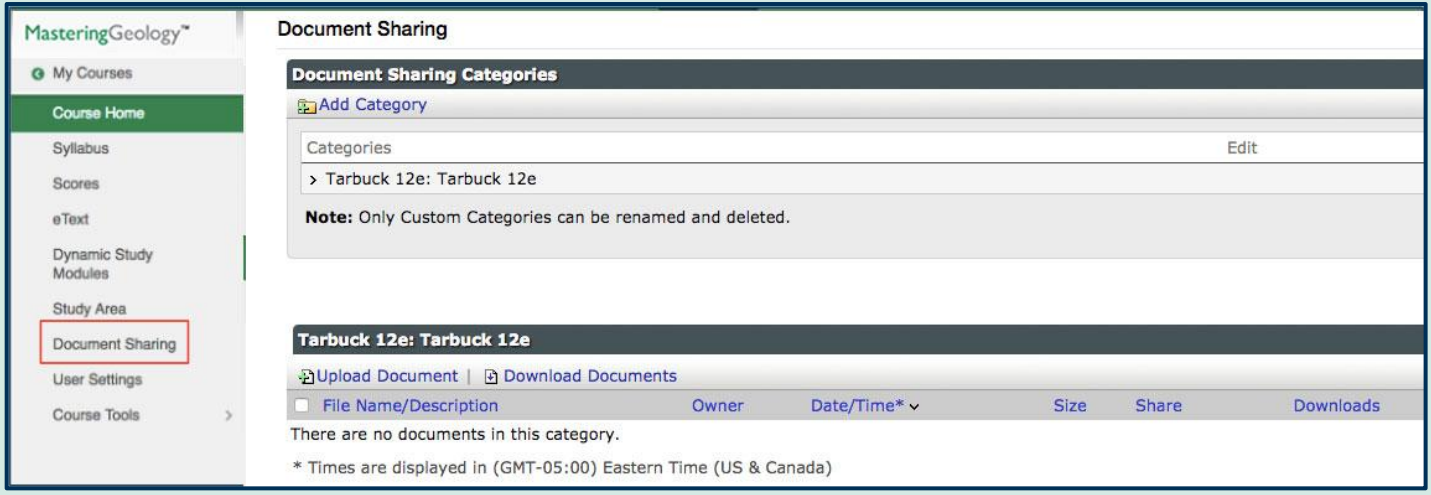

*\*Document Sharing replaces Course Materials. Instructors who utilized Course Materials need to download those assets and upload them into the new Document Sharing area.*

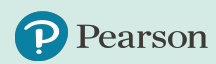

### <span id="page-13-0"></span>**Accessibility**

Pearson's defining goal — to help people make progress in their lives through learning — can only be fulfilled when our educational materials are accessible to all users. Summer 2017 Mastering updates include enhancement to improve alignment with WCAG 2.0 AA guidelines.

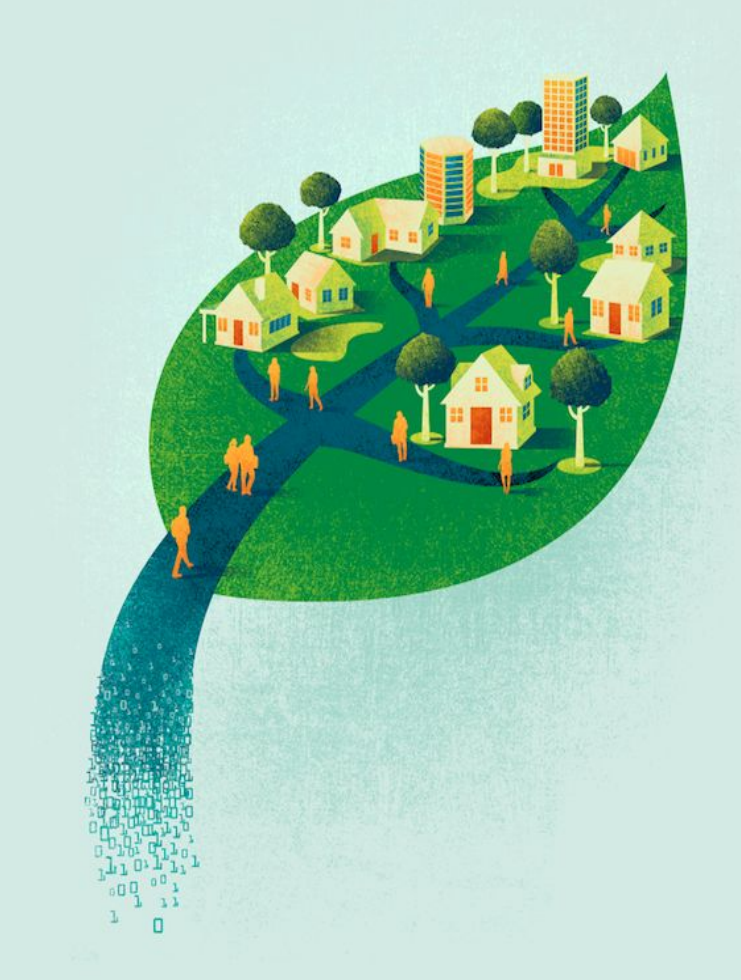

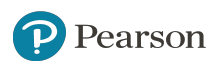

### **Accessibility Updates**

We continue to make steady progress in developing our learning platforms, rich media assets, and all content as closely aligned to accessibility guidelines as possible. In addition to student course home updates, the following Summer 2017 enhancements improve Mastering's alignment to WCAG 2.0 AA guidelines.

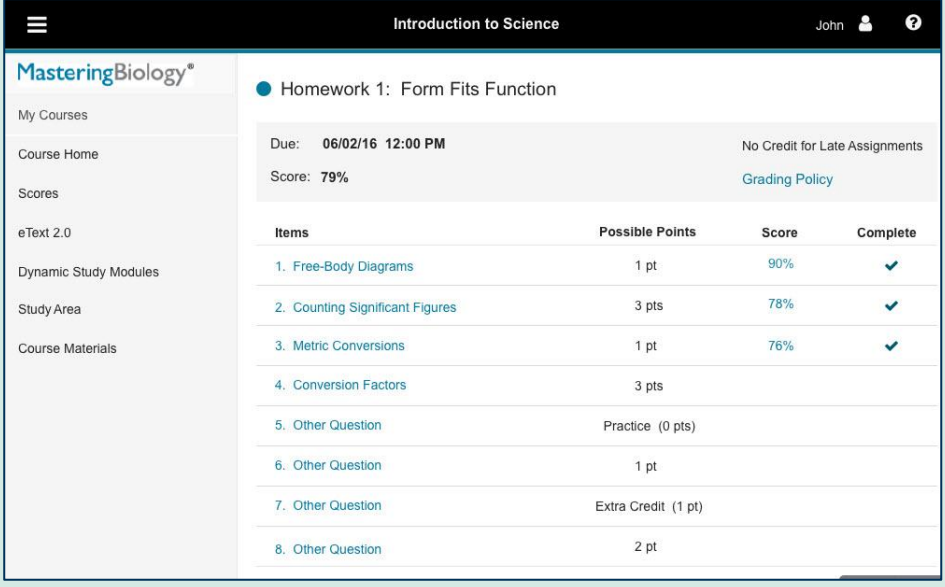

The Mastering Assignment List has improved keyboard and screen reader navigation. Changes include the list opening inframe and hints within the Content Player opening in-line.

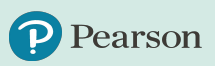

### **Accessibility Updates**

We continue to make steady progress in developing our learning platforms, rich media assets, and all content as closely aligned to accessibility guidelines as possible. In addition to student course home updates, the following Summer 2017 enhancements improve Mastering's alignment to WCAG 2.0 AA guidelines.

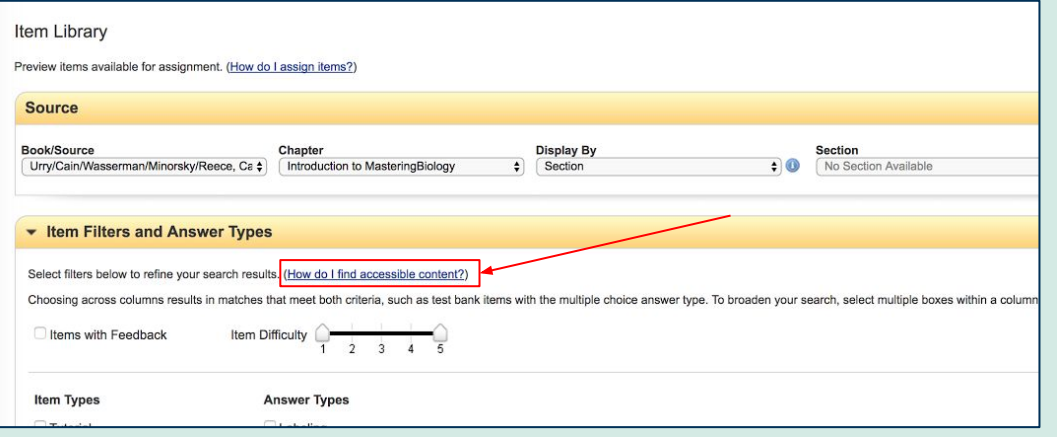

Labeling Answer Types have been converted from Flash to HTML5, improving accessibility and mobile enablement.

A link to information on how to find accessible content within Mastering will now appear in the Item Library

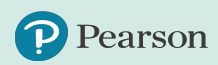

# <span id="page-16-0"></span>**Promoting Student Learning**

Educational and learning science research indicates that altering the conditions by which students encounter homework problems can **promote learning and mitigate cheating.**

Default settings within Mastering have been changed with a goal to keep students within the Mastering course using the help available to them when they need assistance.

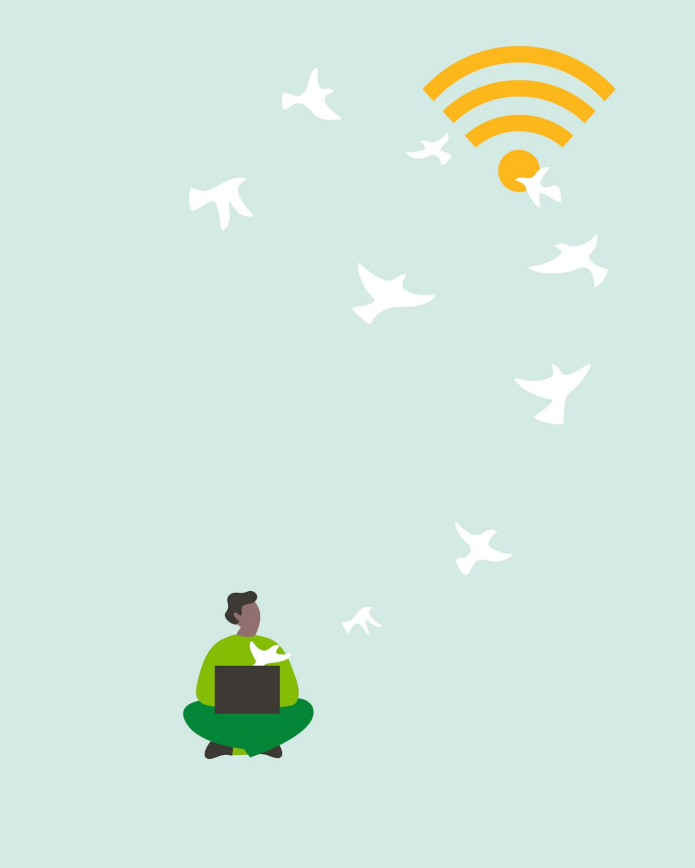

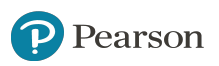

### **Promoting Student Learning**

Changes to promote student learning include the placement of hints and altering the credit associated with hints to encourage student usage.

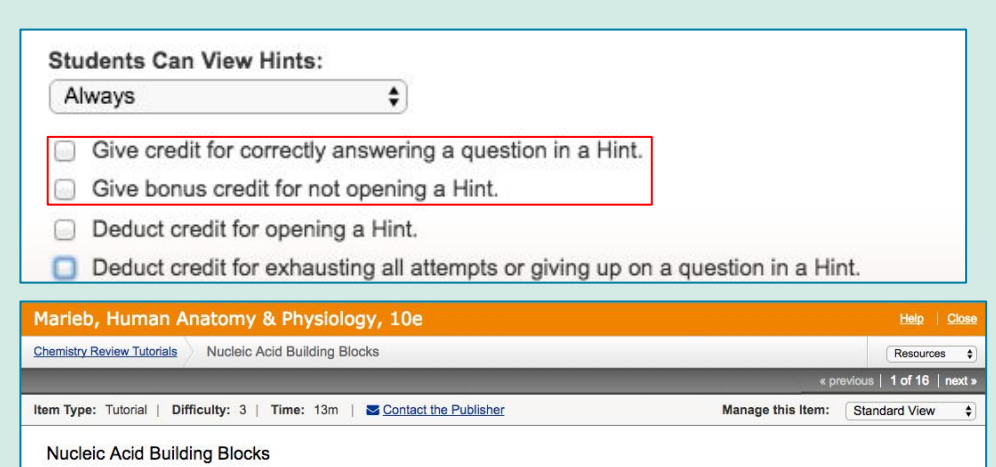

The nucleic acids DNA and RNA are made from chains of nucleotides. Nucleotides consist of three components: a five-carbon sugar (either ribose or deoxyribose), a nitrogenous base attached to the sugar's 1'-carbon, and a phosphate group attached to the sugar's 5'-carbon.

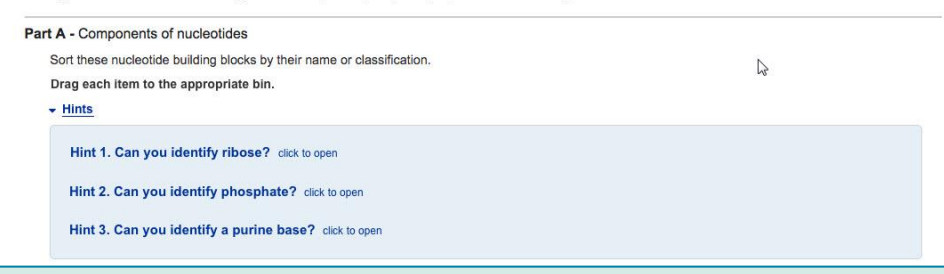

**Default Hint Penalty:** The default setting will be changed to remove the penalty to students' homework scores for using hints. As always, instructors can edit settings to reflect their preferences.

**Placement of Hints:** Rather than launching in a separate tab, hints will appear inline with the homework problems making hints appear as an integrated part of working through homework. The description of each hint as well as the hints themselves are more prominently displayed to better direct students to available assistance.

### **Promoting Student Learning**

Educational and learning science research indicates that assigning questions with enhanced, in-the-moment remediation support via hints and wrong-answer feedback can help mitigate cheating to promote learning. An Item Library filter allows faculty to easily identify tutorial questions (questions with hints and targeted wrong answer feedback). These questions encourage student use of hints as a means of keeping students within the Mastering course using the help available to them when they need assistance. With the new **Item Library**  Filter, instructors will now be able to identify homework problems that provide students with Mastering's famed wrong-answer feedback.

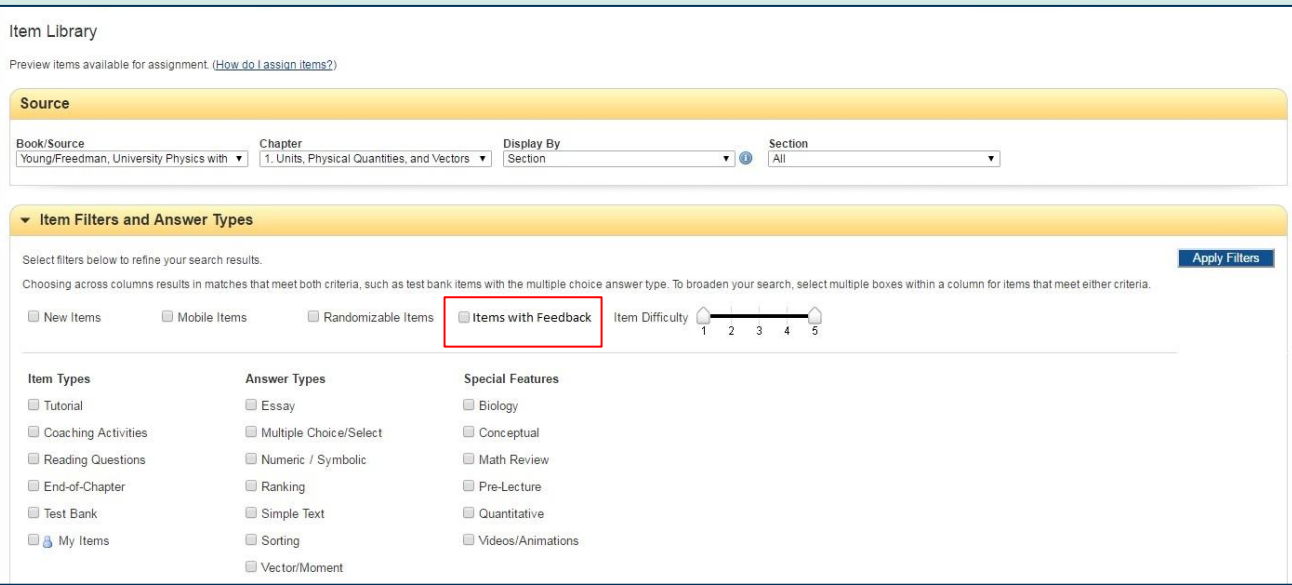

## <span id="page-19-0"></span>**Dynamic Study Modules**

Dynamic Study Modules (DSMs) provide students personalized assistance by continuously assessing their activity and performance in real time. Summer 2017 updates introduce a student dashboard and expand instructor reporting capabilities, giving faculty easier insight into student, and class, mastery of concepts.

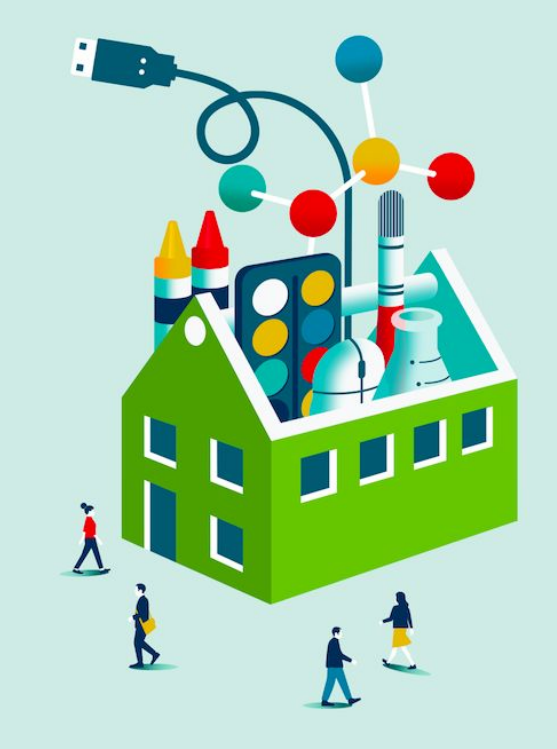

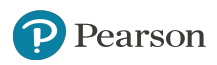

### **Dynamic Study Modules**

Five new DSM reports and dashboard views provide **instructors** with the following:

- A high-level summary of a class' aggregate performance
- Information on topics where students tended to answer questions incorrectly, but with a high degree of confidence
- An in-depth view into the activity of students who continue to answer questions incorrectly
- Insight on student progress towards completing assigned DSM activities
- Details on student's specific performance

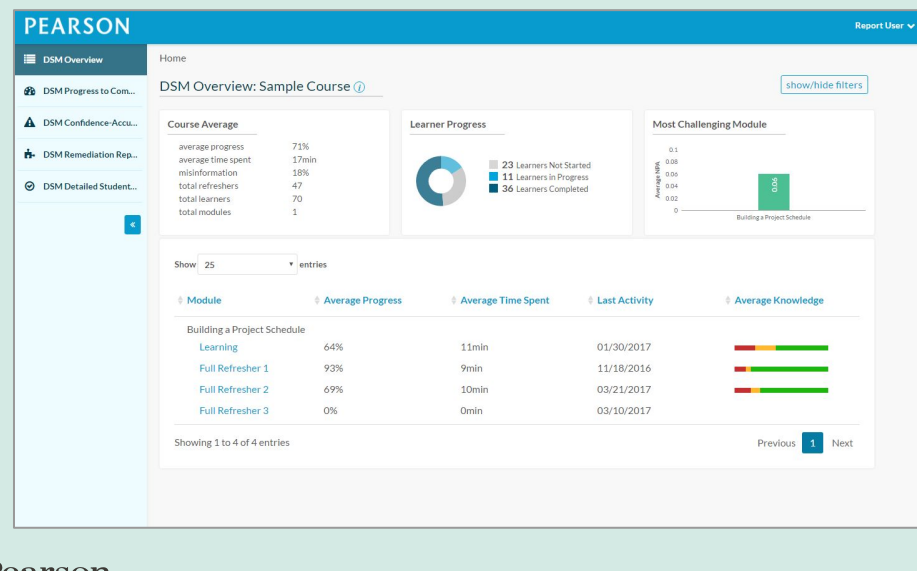

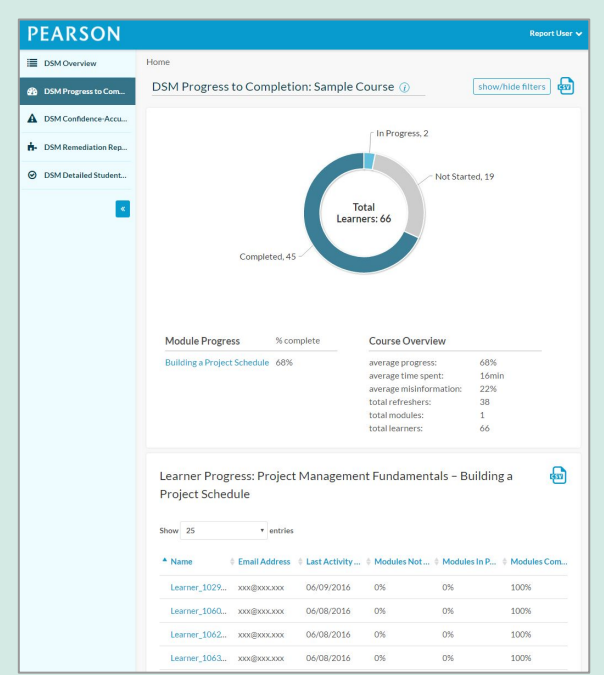

### **Dynamic Study Modules**

New DSM reports provide **students** with a dashboard that reports student progress, initial knowledge, and time spent. Additionally, students will also have more flexibility in selecting their degree of confidence when answering questions. **Partial confidence** can now be selected for either two answer choices, or one answer choice.

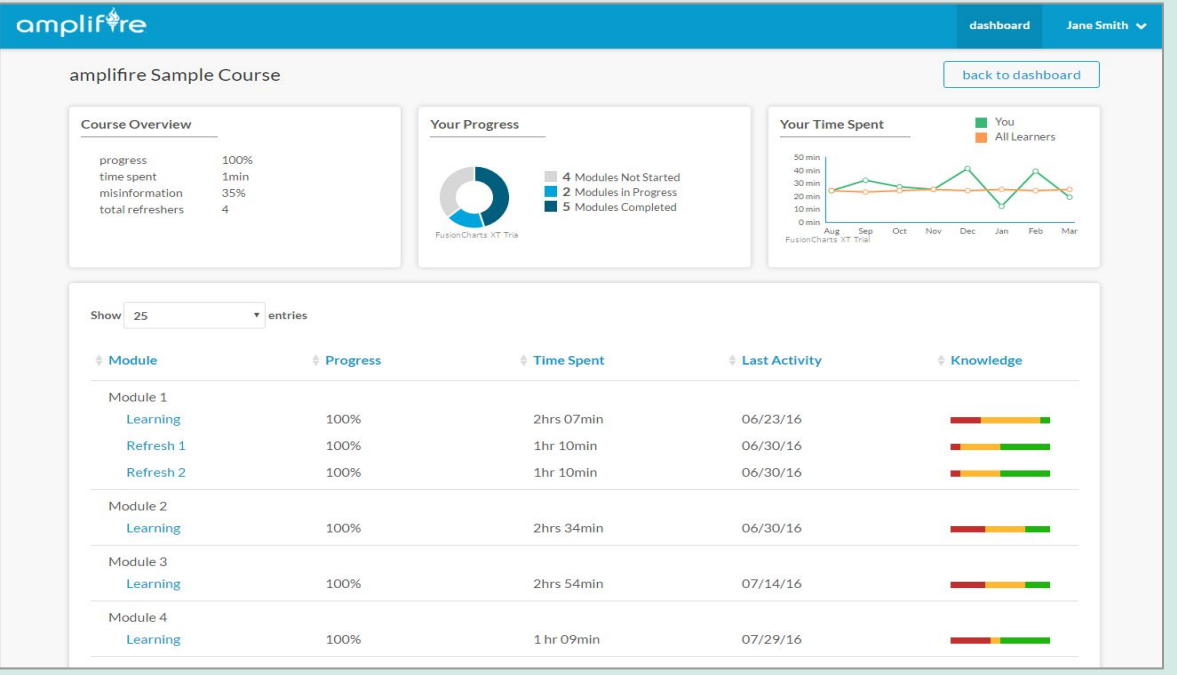

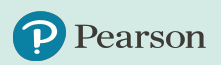

### <span id="page-22-0"></span>**Learning Catalytics**

Summer 2017 updates for courses using Learning Catalytics include improved visibility and ease of access for students.

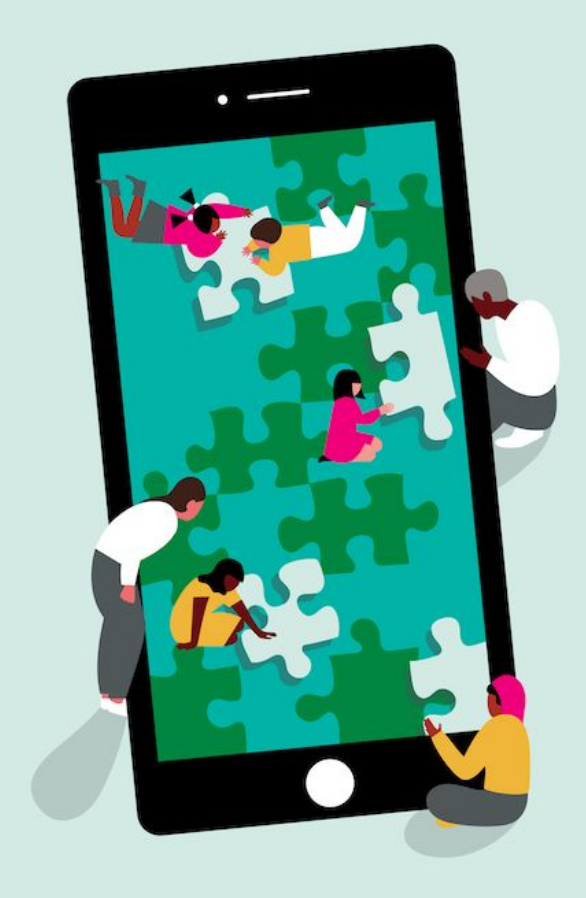

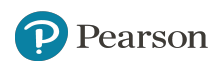

### **Learning Catalytics**

In addition to the new Learning Catalytics button on the student course home, which appears when an instructor selects the "Use with Students" option in Learning Catalytics, a Join Session option will also appear when an instructor launches a live session. This dynamic link ensures students have easy access to Learning Catalytics sessions.

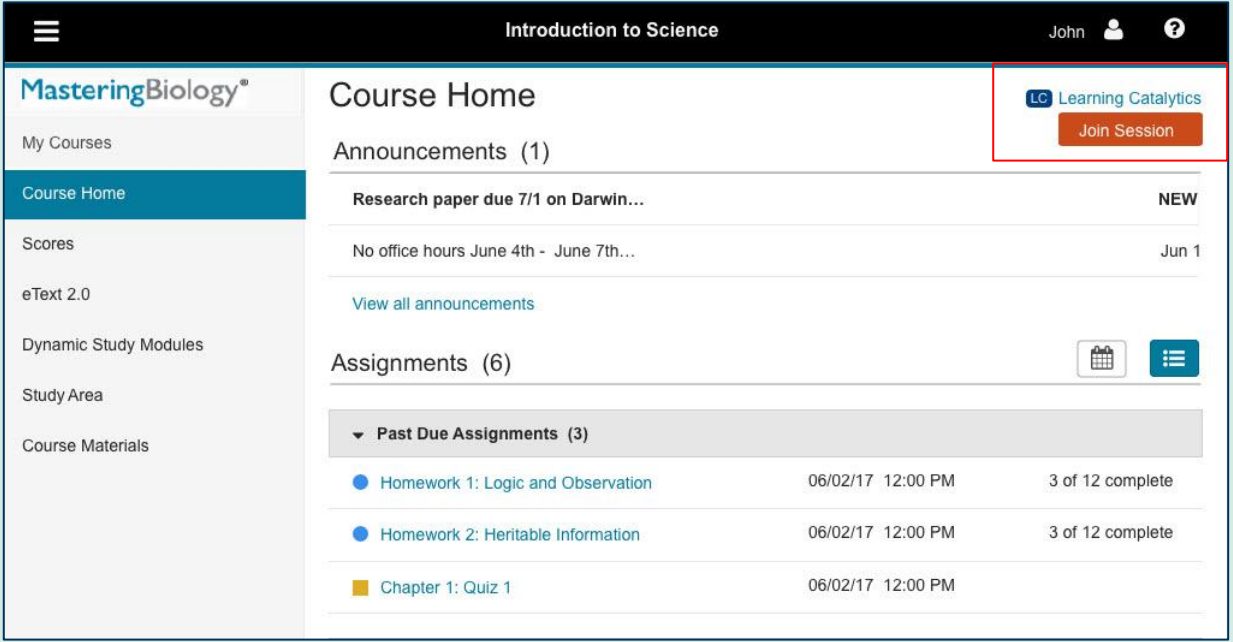

## <span id="page-24-0"></span>**Canvas Automatic Grade Sync**

MyLab instructors who have integrated their courses with Canvas have the option to select **automatic grade sync**, allowing for a seamless way to sync grade data between MyLab and their LMS.

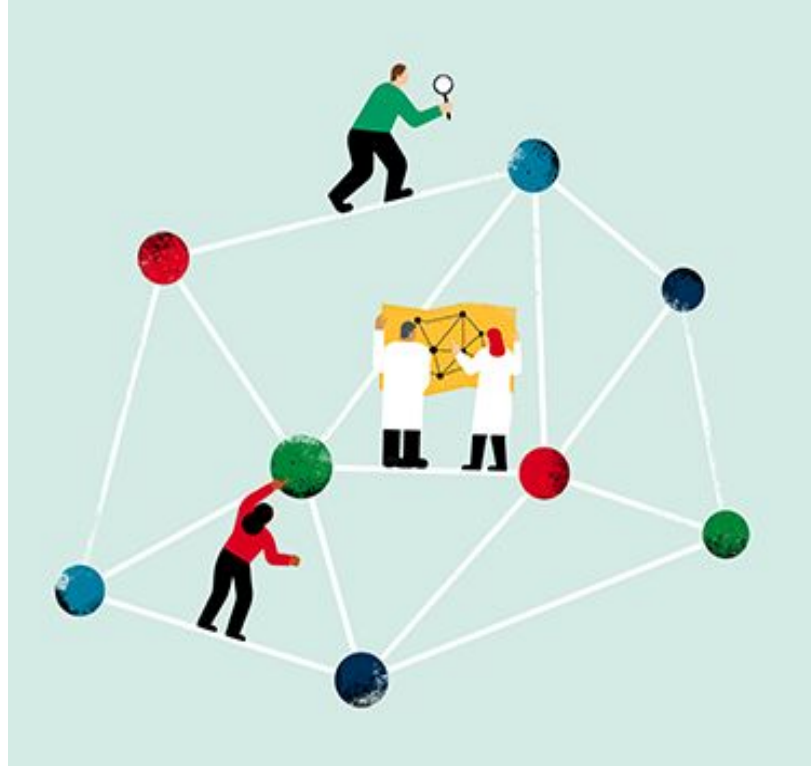

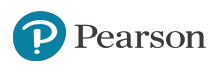

### **Canvas Automatic Grade Sync**

rson

Automatic grade sync saves time for instructors by transferring grades **completely touch-free**, eliminating the need to manually transfer grades. Instructors have the option to select all assignments or specific assignments to automatically sync.

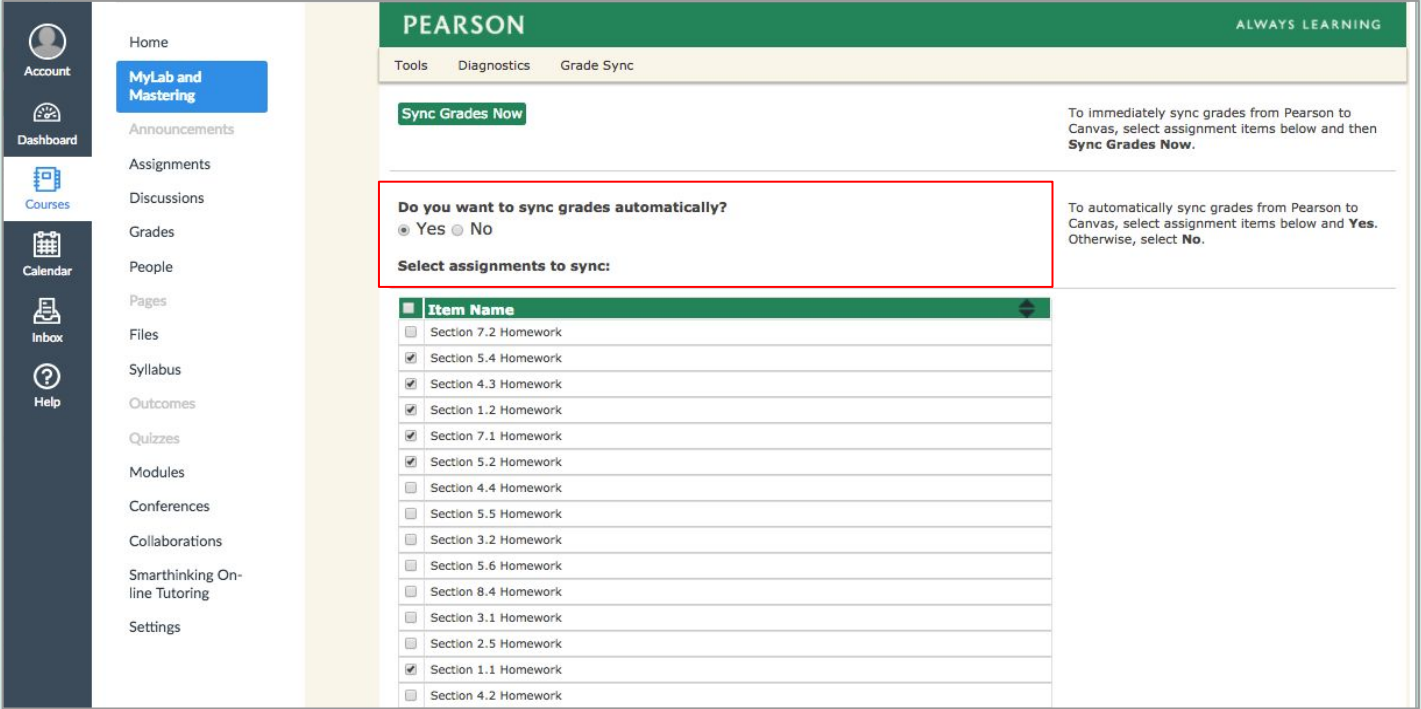

# <span id="page-26-0"></span>**Discipline-Specific Updates**

The following updates apply to specific disciplines for Mastering

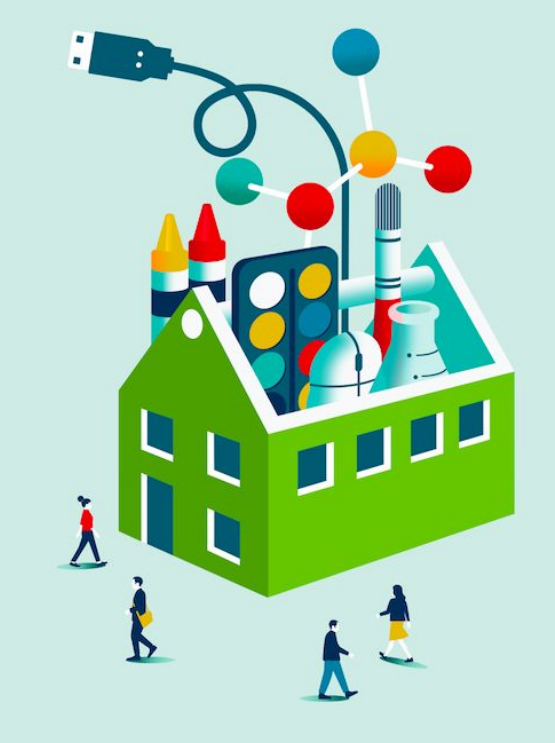

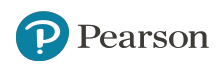

### **NEW! Interactive Physiology 2.0 Modules**

**Interactive Physiology 2.0** helps students advance beyond memorization to a genuine understanding of complex physiological processes. Full-color animations and videos demonstrate difficult concepts. Interactive Physiology 2.0 also features brand new graphics, quicker navigation, and more robust mobile-ready interactivities where students can explore, experiment, and predict.

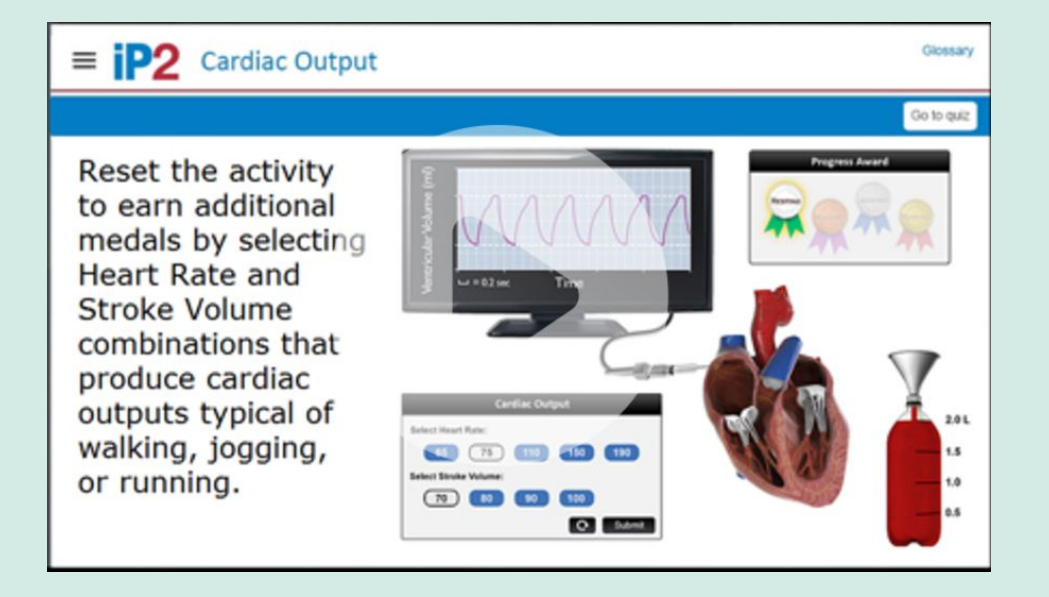

### **New IP 2.0 modules include:**

- **Cardiac Cycle**
- Glomerular Filtration and Neuromuscular Junction

\**All Interactive Physiology 1.0 modules will be available as IP Animations for Fall 2017 classes*

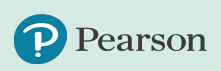

**A&P**

# **NEW! Ready-to-Go Teaching Modules**

Created by teachers for teachers, **Ready-to-Go Teaching Modules** are a set of curated teaching resources that highlight the most effective and engaging animations, videos, quizzing, coaching, and active learning activities from Mastering A&P. Ready-to-Go Teaching Modules save instructors time while supporting active learning experiences both inside and outside of class.

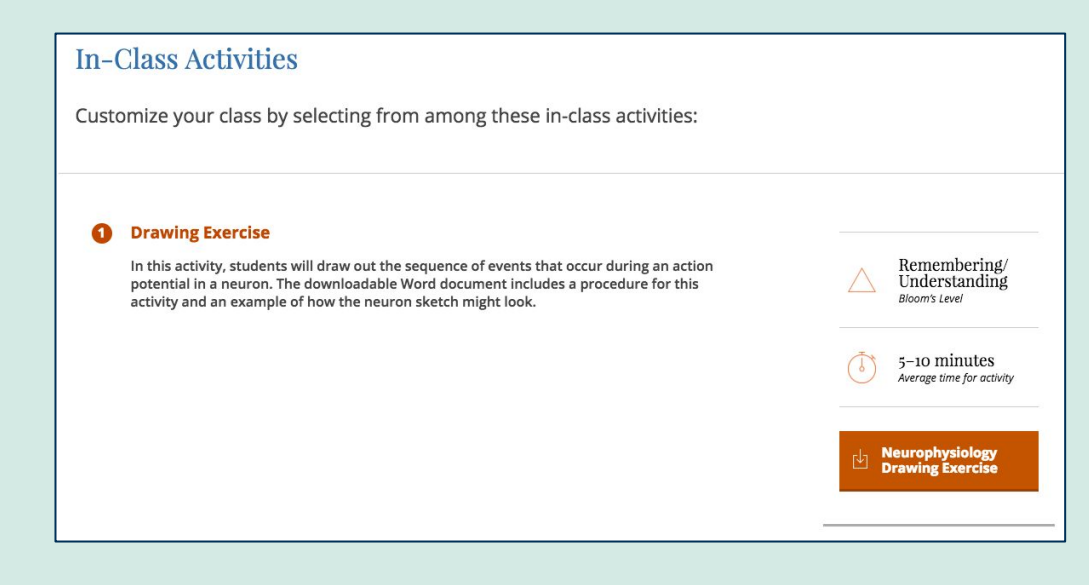

### **Titles Available with Ready-to-Go Teaching Modules:**

Martini, Fundamentals of A&P 11/e Martini, Visual A&P 3/e Martini, Human Anatomy 9/3

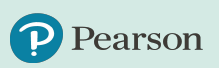

A&P

# **NEW! Interactive Pre-Lecture Videos**

**Interactive pre-lecture videos** provide subject overview for exposure to key concepts before class, opening the classroom time for active learning or deeper discussions of topics. These can be used for simple pre-class exposure or fully flipped classrooms.

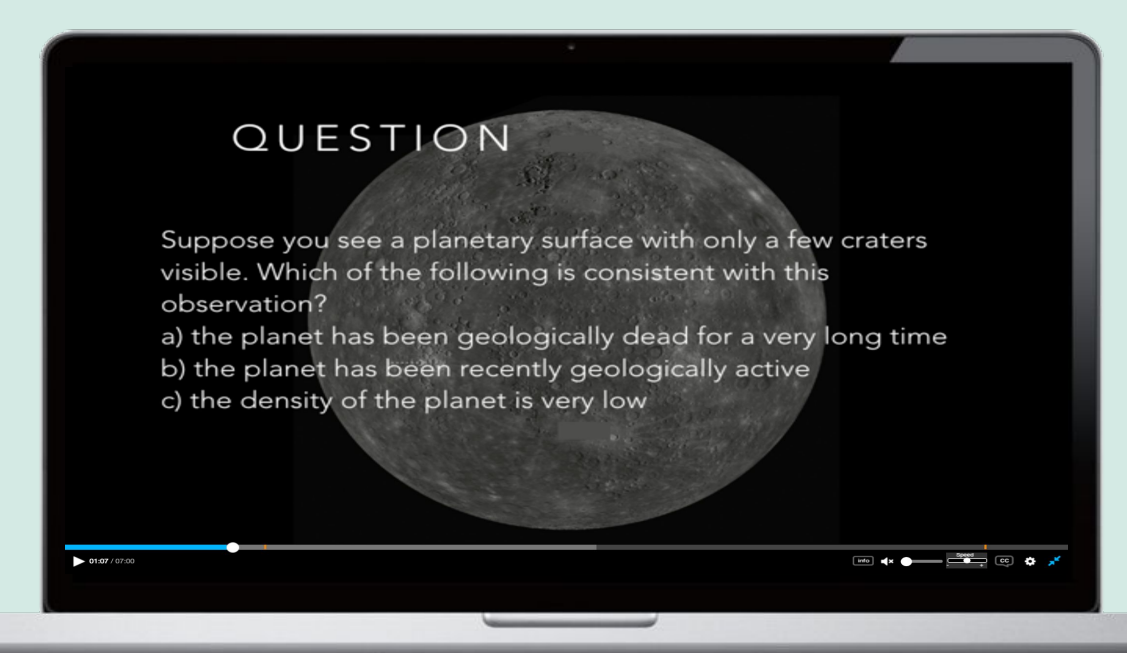

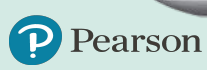

**ASTRONOMY**

### **Early Alerts (Beta release-Biology)**

The goal of Mastering Early Alerts is to help improve course retention rates by identifying students who may be struggling as early as possible. This early identification highlights for instructors where additional interventions or remediation may be needed. The Summer 2017 release features enhanced reporting on student performance that analyzes student homework and quiz scores, percentage of items answered correctly on the first attempt, and consistency in percentage correct on first attempt.

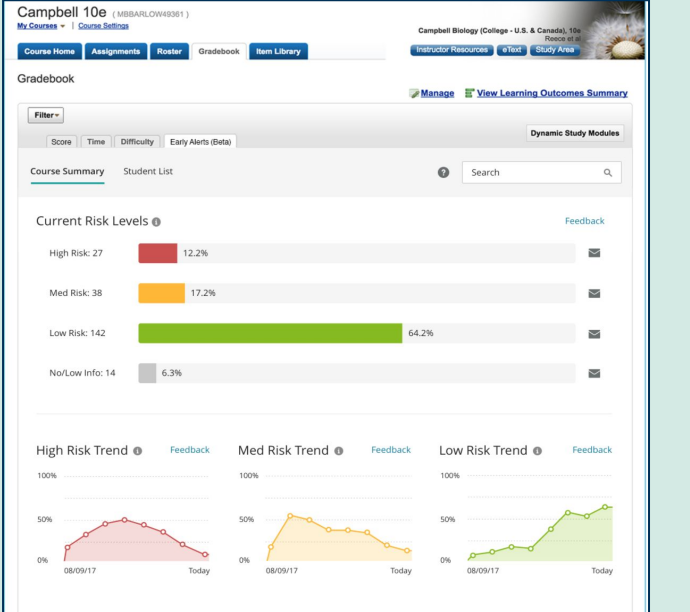

earson

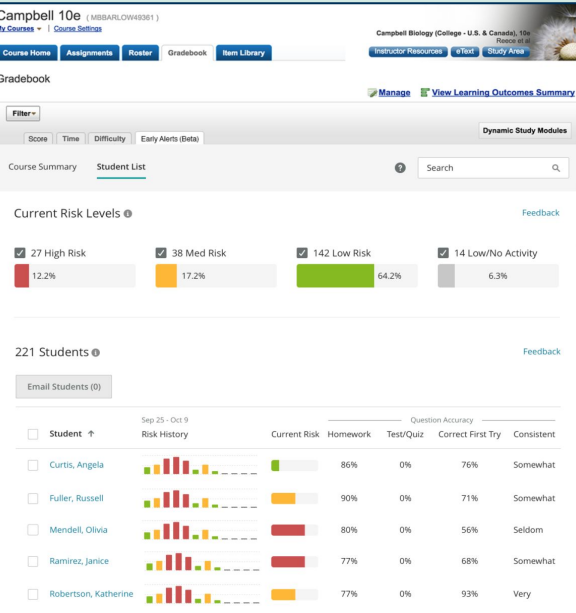

### **BIOLOGY**

All Majors Bio titles: Campbell 10e & 11e; Focus 1e & 2e. Freeman 5e & 6e

## **NEW! Ready-to-Go Teaching Modules**

Created by teachers for teachers, **Ready-to-Go Teaching Modules** are a set of curated teaching resources that highlight the most effective and engaging animations, videos, quizzing, coaching, and active learning activities from Mastering Biology. Ready-to-Go Teaching Modules save instructors time while supporting active learning experiences both inside and outside of class.

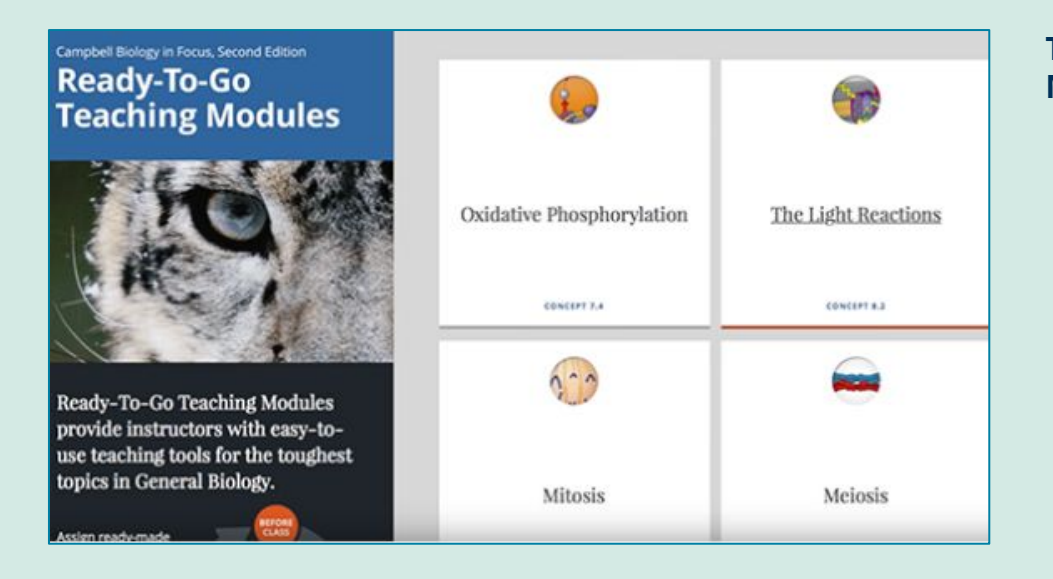

### **Titles Available with Ready-to-Go Teaching Modules:**

- All three majors titles Campbell Biology 11/e, Campbell in Focus 2/e, Freeman Biological Sciences 6/e
- **Campbell Concepts and Connections** 9/e

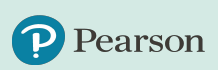

**BIOLOGY**

# **Darwin's Finches in Galapagos Videos**

NEW! Filmed and narrated by Peter and Rosemary Grant, the Darwin's Finches in Galapagos videos provide an amazing look at the Grants' decades of evolutionary research. These **six assignable videos** will help your students explore and better understand topics such as speciation, natural selection, ecological niches, hybridization, and competition. These videos also highlight the scientific process of studying biology in the field and allow students to demonstrate mastery of the key concepts related to evolution and ecology.

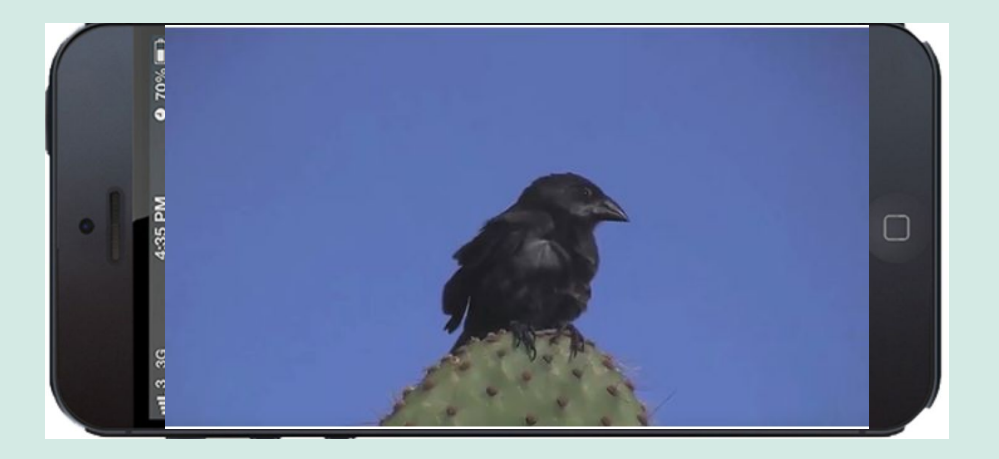

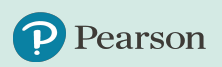

**BIOLOGY** 

**(Majors)**

arson

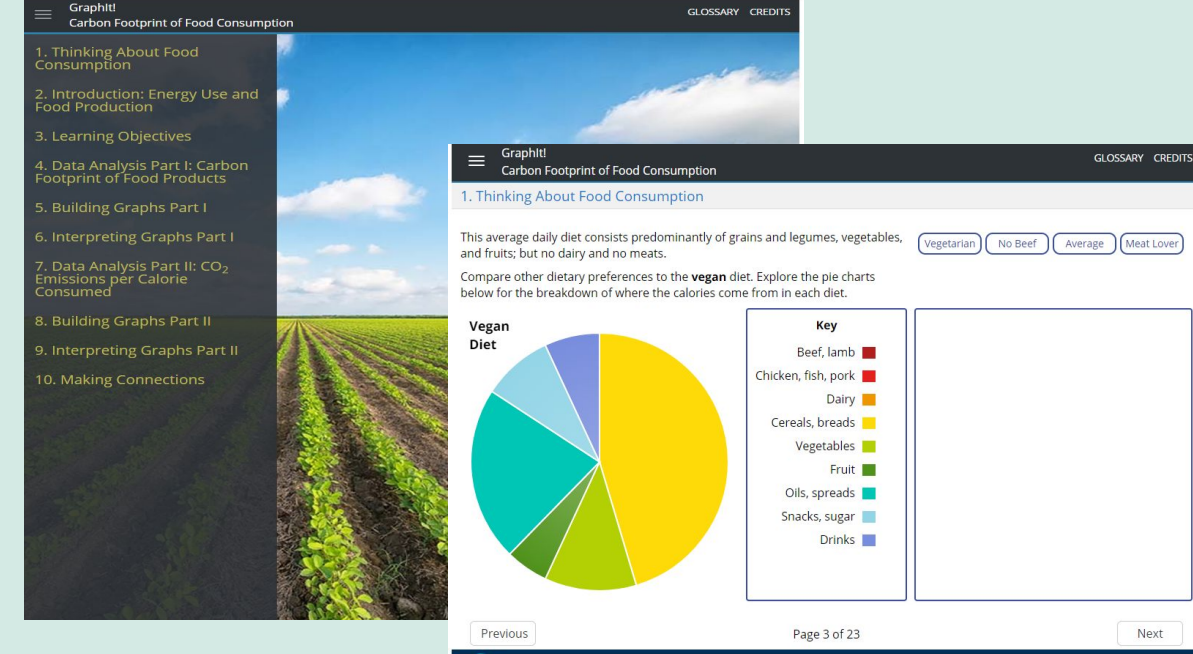

P Pearson

# **GraphIt**

NEW! GraphIt activities are designed to help students read, interpret, and create graphs that explore real issues and use real data.

### **BIOLOGY & ENVIRONMENTAL SCIENCE**

### **3 available this fall in mobile-friendly format**

ALWAYS LEARNING

- Carbon Footprint of Food Consumption (live now)
- Water Availability, Access, and Demand (live end of June)
- Ocean Acidification (live early August)

### **Current Event Activities**

Current Event activities will now draw from *Science Daily* (NEW) and *The New York Times,*  giving students access to up-to-the-minute topical stories related to Biology and Environmental Science.

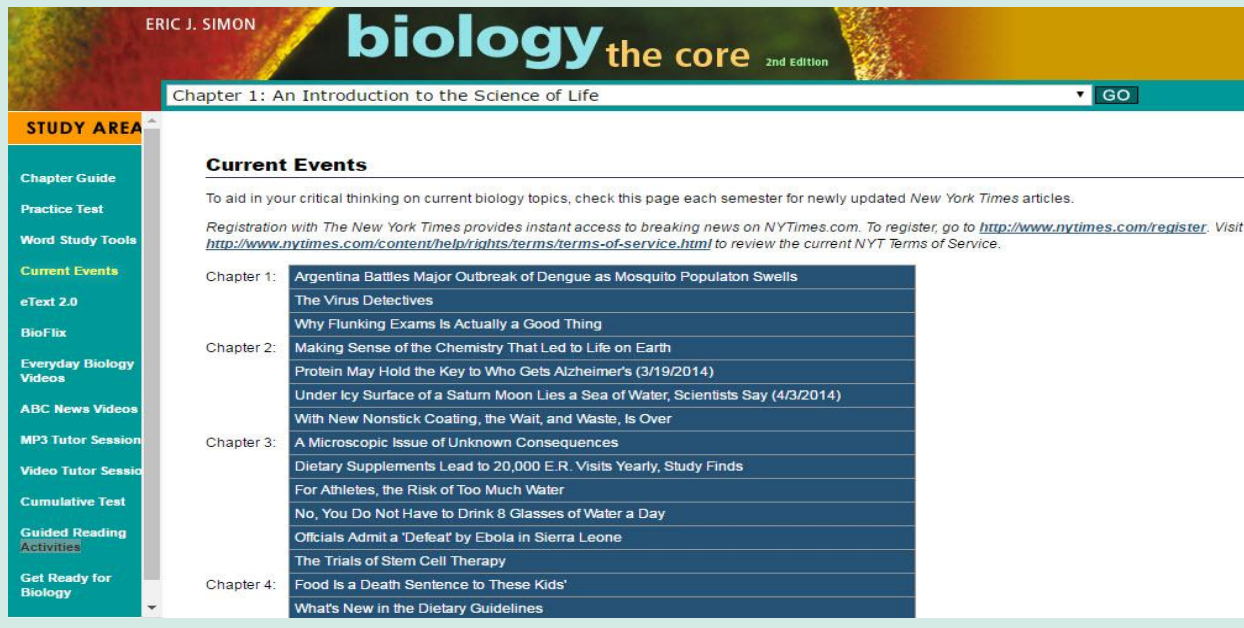

**BIOLOGY & ENVIRONMENTAL SCIENCE** 

### **NEW! Learning Catalytics Question Library for Earth Science**

**EARTH** 

**SCIENCE**

New **Learning Catalytics** question library dedicated to Earth Science helps instructors to generate class discussion, customize lectures, and promote peer-to-peer learning with real-time analytics. As a student response tool, Learning Catalytics uses students' smartphones, tablets, or laptops to engage them in more interactive tasks and thinking.

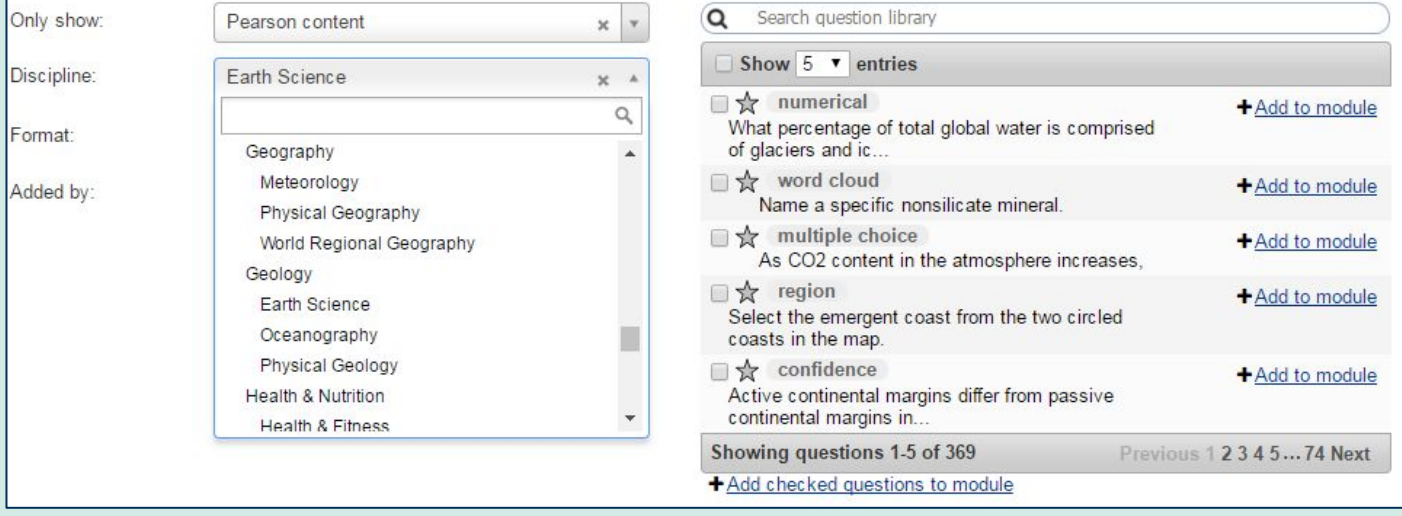

### **Interactive Figures for Hibbeler's**  *Mechanics of Materials, 10/e* **ENGINEERI**

New interactives for Hibbeler's Mechanics of Materials, 10/e are assignable and located within the Item Library with concept questions tied to each. These interactives bring difficult concepts to life with highly-visual representations to help students better visualize course concepts that are difficult to convey with static images.

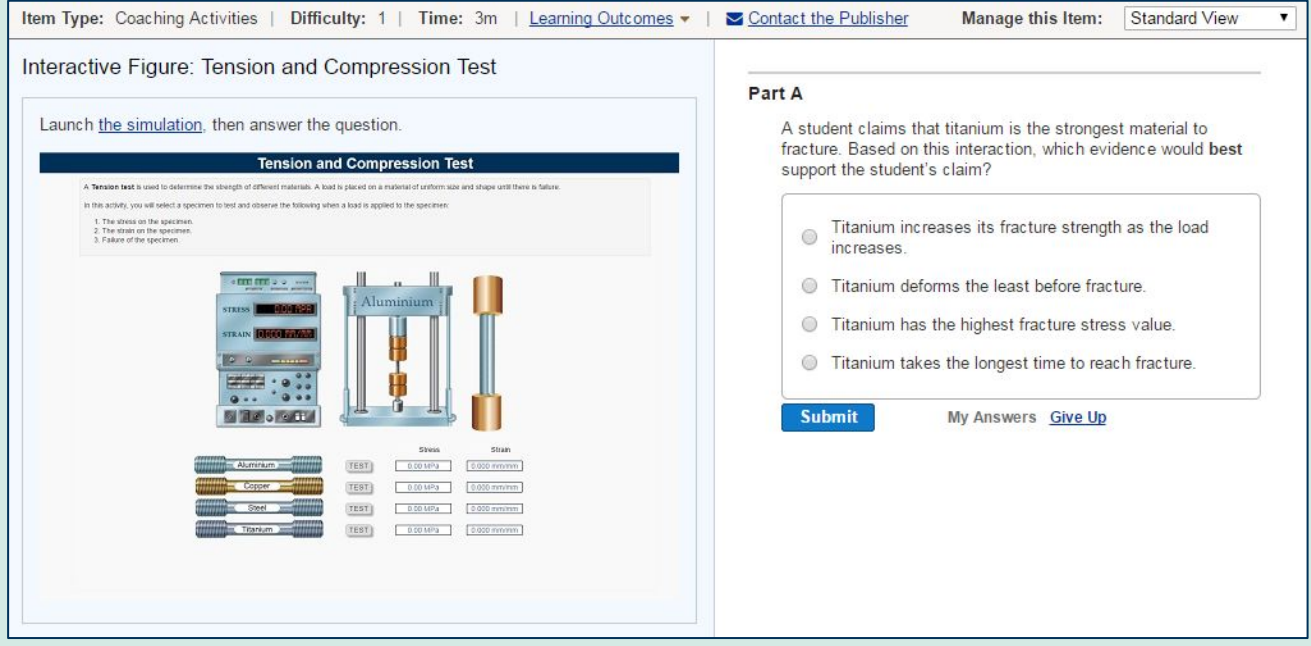

### **NEW! MapMaster 2.0 GEOSCIENCES**

NEW MapMaster 2.0 activities are inspired by GIS and allow students to layer various thematic maps to analyze spatial patterns and data at regional and global scales. Now fully mobile, activities include enhanced analysis tools, such as split-screen maps, the ability for students to geolocate themselves in the data, and the ability for students to upload their own data for advanced map making. This tool includes zoom, and annotation functionalities, with hundreds of map layers leveraging recent data from sources such as NOAA, NASA, USGS, CIA, World Bank, the UN, UNESCO, and more.

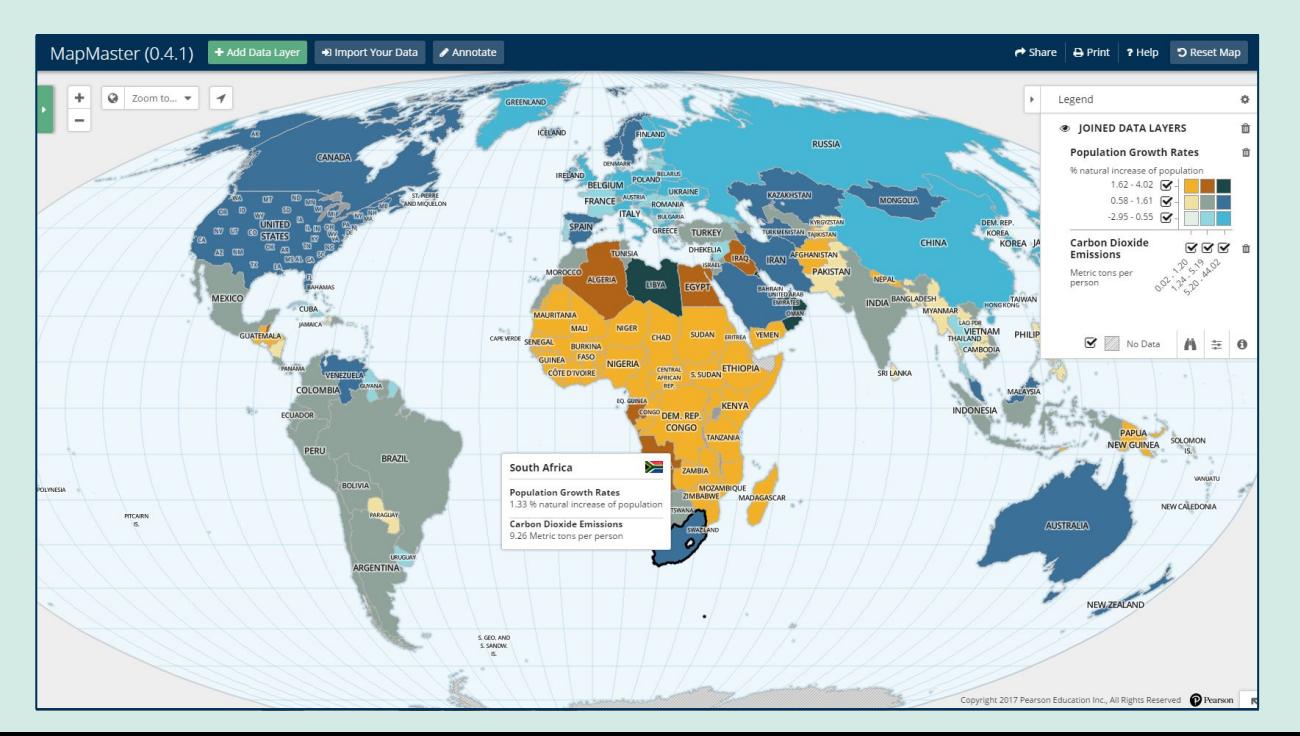

### **New Assignable Labs for Hobson's**  *Get Fit, Stay Well!***,** *4/e*

**FITNESS &** 

**WELLNESS**

25 labs are now available as auto-graded, assignable labs within Mastering Health, saving instructors valuable grading time.

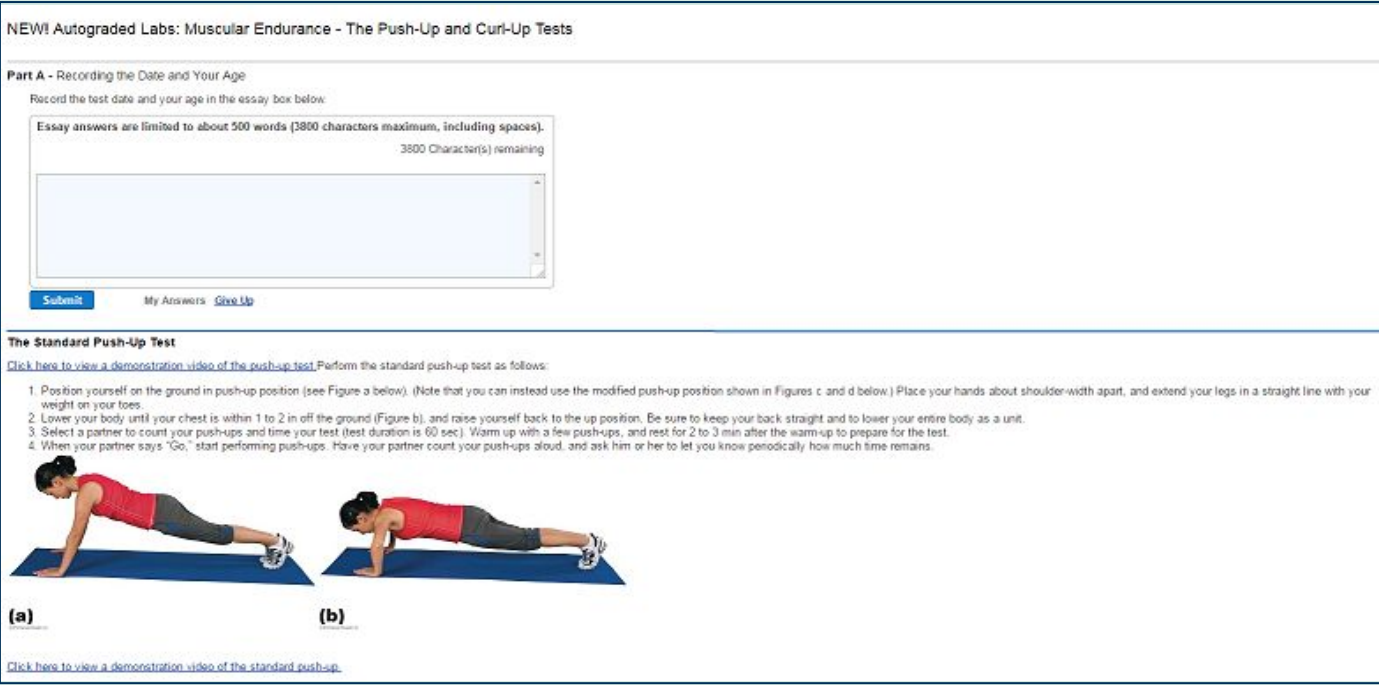

# **MyDietAnalysis** NUTRITION

MyDietAnalysis Personalized Dietary Analysis Activities take the work out of grading students' diet analysis projects. These Activities take the most commonly assigned components (e.g., analyze your carbohydrate intake, your fat-soluble vitamins intake, etc.) and auto-grade them -- reducing instructors' grading time.

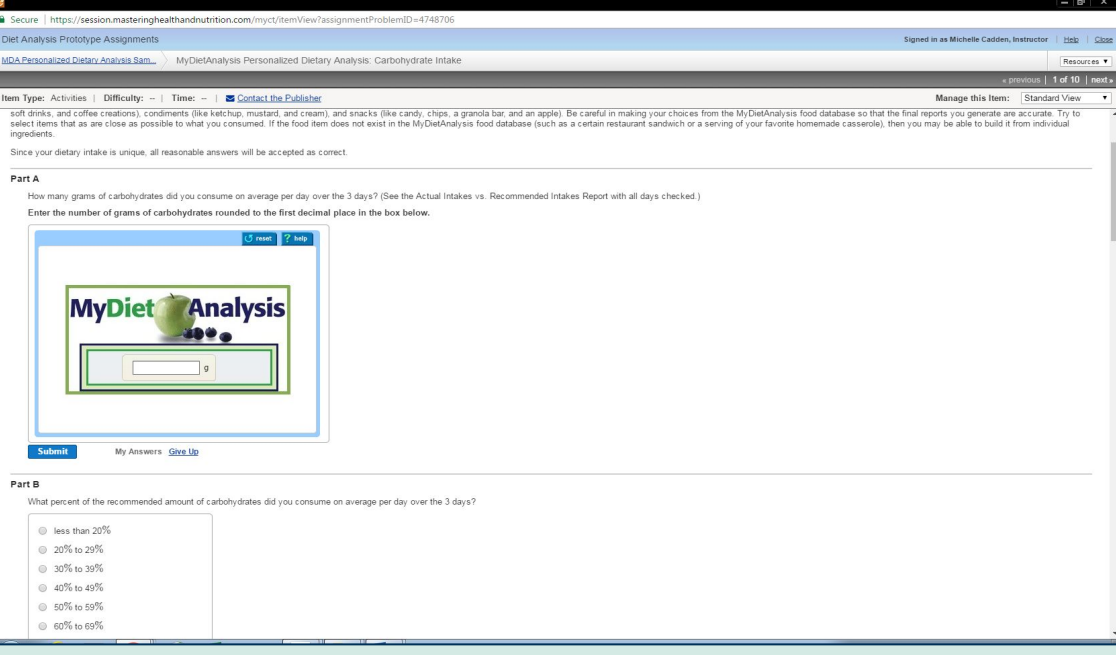

### **Interactive Activities for Lynch's**  *Choosing Health***,** *3/e*

New interactive drag-and-drop activities for Lynch's Choosing Health, 3/e are now built into eText 2.0, helping students dive deeper into the content in an engaging, meaningful way.

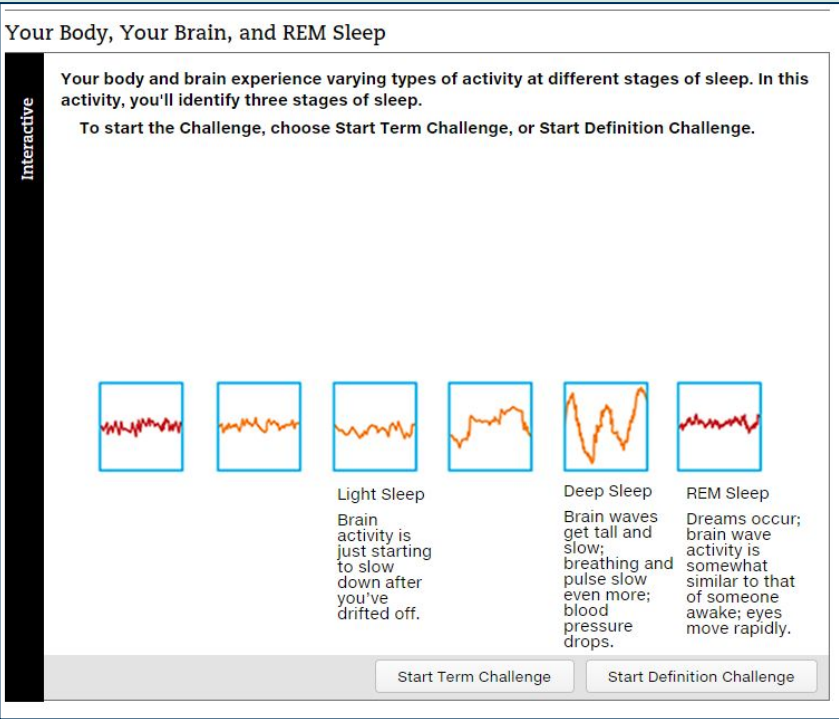

### **PERSONAL HEALTH**

### **Physics Primer**

**PHYSICS**

**The Physics Primer** is a series of tutorials that remediate key math skills needed in Introductory Physics courses by providing videos, hints, and feedback. These tutorials are assignable before the course and throughout its duration to ensure students are up-to-speed with their math skills within the context of physics analysis.

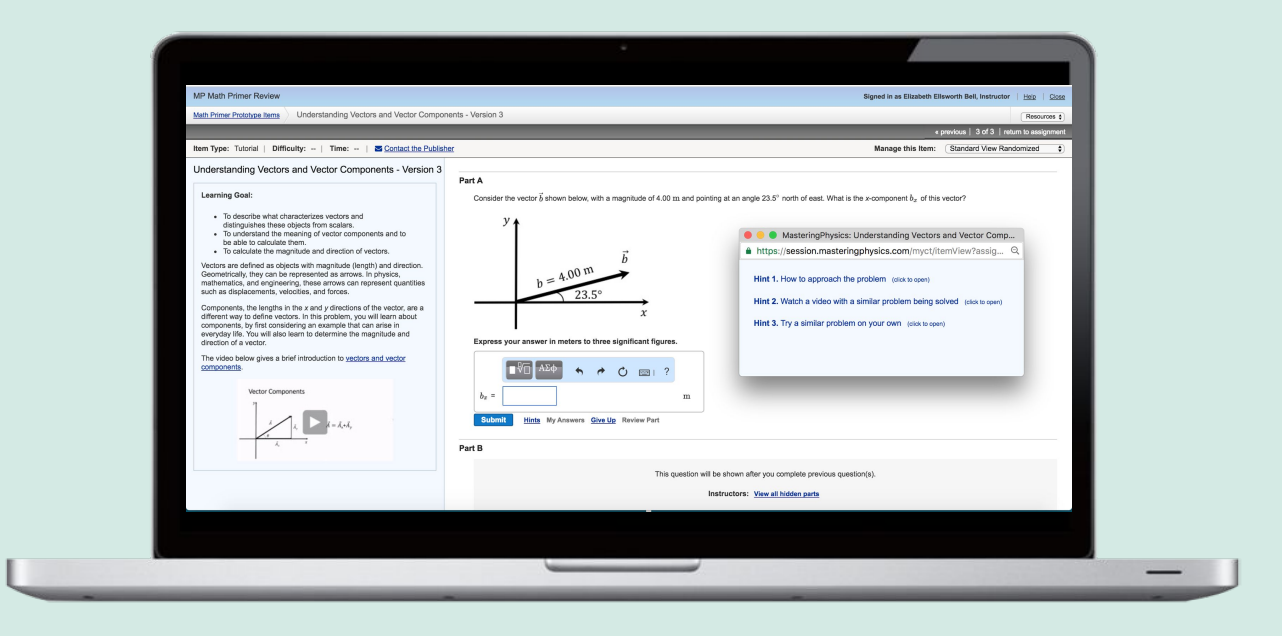

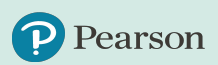

### **Direct Measurement Videos**

Direct Measurement Videos are brief, high-impact videos that demonstrate real physical phenomena that students can use to learn and apply physics concepts. Grids, rulers, and frame-counters appear as overlays on the video, enabling students to make precise measurements of quantities such as position and time. Students then apply these quantities along with physics concepts to solve problems and answer questions about the motion of the objects in the video. The problems can be used to replace or supplement traditional word problems, or as open-ended questions to help develop problem solving skills.

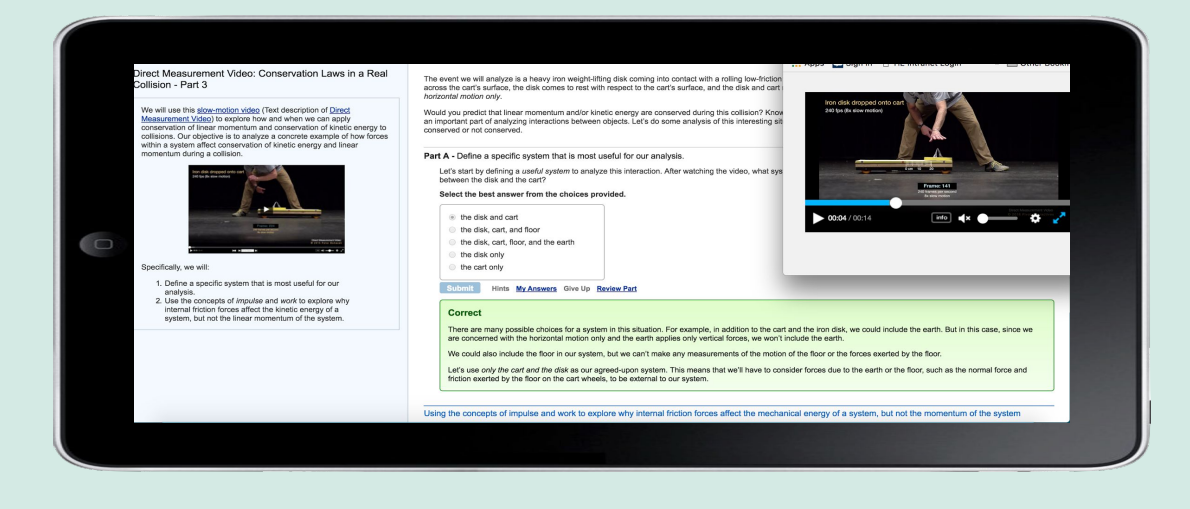

### **TOPICS FOR FALL 2017:**

- Coulomb force 1 (force vs distance)
- 2. Coulomb force 2 (force vs charge)
- 3. Energy
- 4. Faraday's Law of Induction
- 5. Fluids
- 6. Freefall
- 7. Newton's Second Law (force, mass, acceleration)
- 8. Optics
- 9. Projectile Motion
- 10. Resistivity 1
- 11. Resistivity 2
- 12. Rotational Dynamics
- 13. Simple Harmonic Motion
- 14. Waves

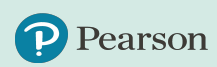

**PHYSIC** 

### **Quantitative Pre-Lecture Videos**

**Quantitative Pre-lecture Videos** are interactive videos that can be assigned prior to class as a complement to Conceptual Pre-lecture Videos, giving students exposure to concepts before class and helping them learn how problems for those concepts are worked.

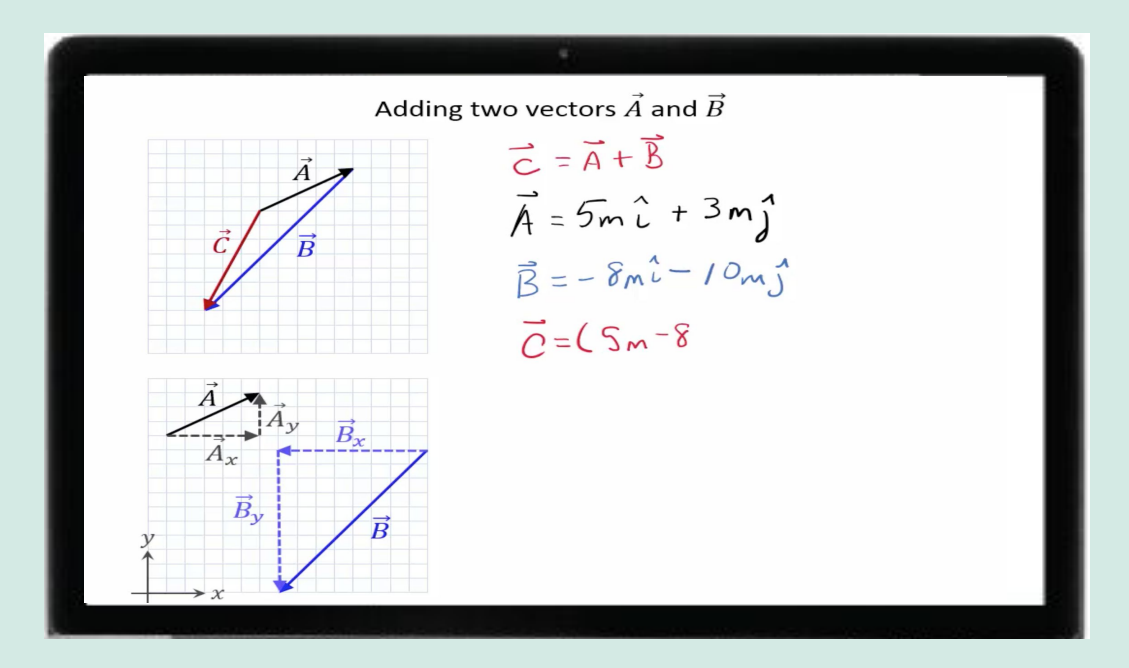

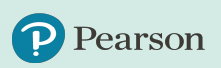

**PHYSICS**

### ALWAYS LEARNING